# **ANALISIS REGRESI**

- " Gunawan, I., 2016, Pengantar Statistika Inferensial, Rajawali Press
- Kuntoro, et al., 2011, Analisis data dengan SPSS, Departemen Biostatistika & Kependudukan Fakultas Kesehatan Masyarakat Universitas Airlangga, Surabaya
- " Trihendradi, C., 2010, Step by step SPSS 18 Analisis Data Statistik, Andi Press

# **EXECTESI LINEAR SEDERHANA**  $Y = a + bX$

**EXECTESI LINEAR GANDA** 

 $Y = a + b_1X_1 + b_2X_2$ 

**EXECTES I LINEAR 3 PREDIKTOR** 

 $Y = a + b_1X_1 + b_2X_2 + b_3X_3$ 

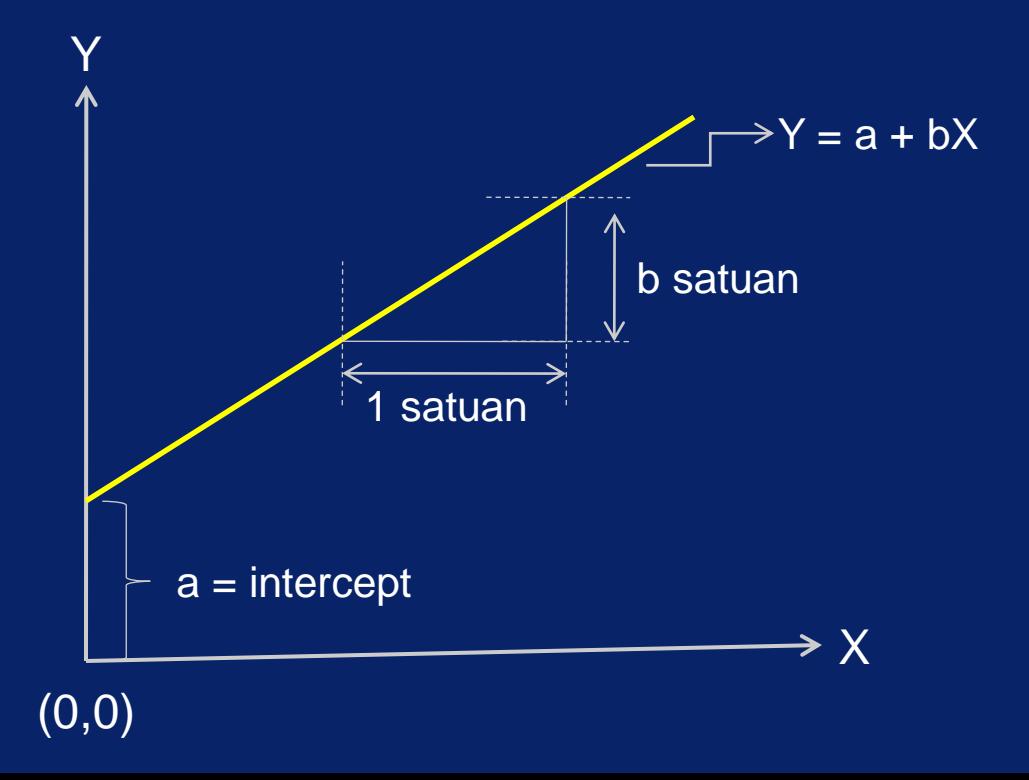

# Koefisien determinasi (R<sup>2</sup>)

Diinterpretasikan sebagai proporsi dari varian variabel dependen

$$
R^2 = \frac{\Sigma(\hat{Y} - \bar{y})^2}{\Sigma(y_1 - \bar{y})^2}
$$

 $\hat{Y} = a + bx$ 

y = variabel dependen

 $\bar{y}$  = rataan hitung variabel y

# Sifat-sifat koefisien determinasi

- 1. Nilai koefisien determinasi antara 0 sampai 1
- 2. Koefisien determinasi = 0 berarti variabel dependen tidak dapat ditafsirkan oleh variabel independen
- 3. Koefisien determinasi =1 atau 100% berarti variabel dependen dapat ditafsirkan oleh variabel independen secara sempurna tanpa ada error
- 4. Nilai koefisien determinasi antara 0 sampai 1 artinya variabel dependen dapat diprediksikan.

Ex.  $R^2 = 60\%$   $\rightarrow$  variabel dependen y dijelaskan oleh variabel independen x sebesar 60%, sisanya dijelaskan oleh variabel lain yang tidak ikut diteliti.

# ANALISIS REGRESI SEDERHANA

 $\blacksquare$  Y = a + bx

- Y = subyek dalam variabel dependen yang diprediksi
- $a = harga$  Y bila X = 0
- b = angka arah/ koefisien regresi, menunjukkan angka peningkatan (+)atau penurunan (-)

 $\bullet$  b = r.  $a = Y - bX$ Keterangan : r = koefisien korelasi X – Y  $S_v$  = deviasi standart y  $S_{x}$  = deviasi standart x Jadi harga b merupakan fungsi dari koefisien korelasi  $S_{y}$  $S_{x}$ 

Nilai a dan b dapat dihitung dengan rumus berikut:

 $(\Sigma Y)(\Sigma X^2) - (\Sigma X)(\Sigma XY)$  $a = 1$ n  $\Sigma X^2$  -  $(\Sigma X)^2$ 

 $n \Sigma XY - (\Sigma X)(\Sigma Y)$  $b =$ n  $\Sigma X^2$  -  $(\Sigma X)^2$ 

# REGRESI LINEAR SATU VARIABEL INDEPENDENT

Soal 1.

 $Y = a + bX$ 

- •Sebuah penelitian: apakah ada hubungan antara pengaruh berpikir kritis terhadap prestasi belajar mahasiswa.
- •Diobservasi 12 mahasiswa, data pada Tabel C1\_korelasi pearson

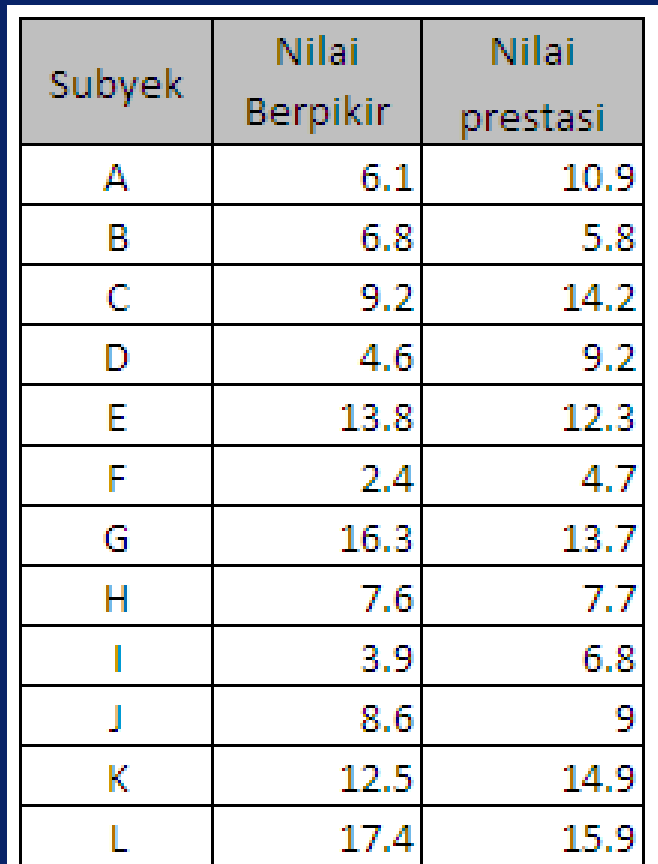

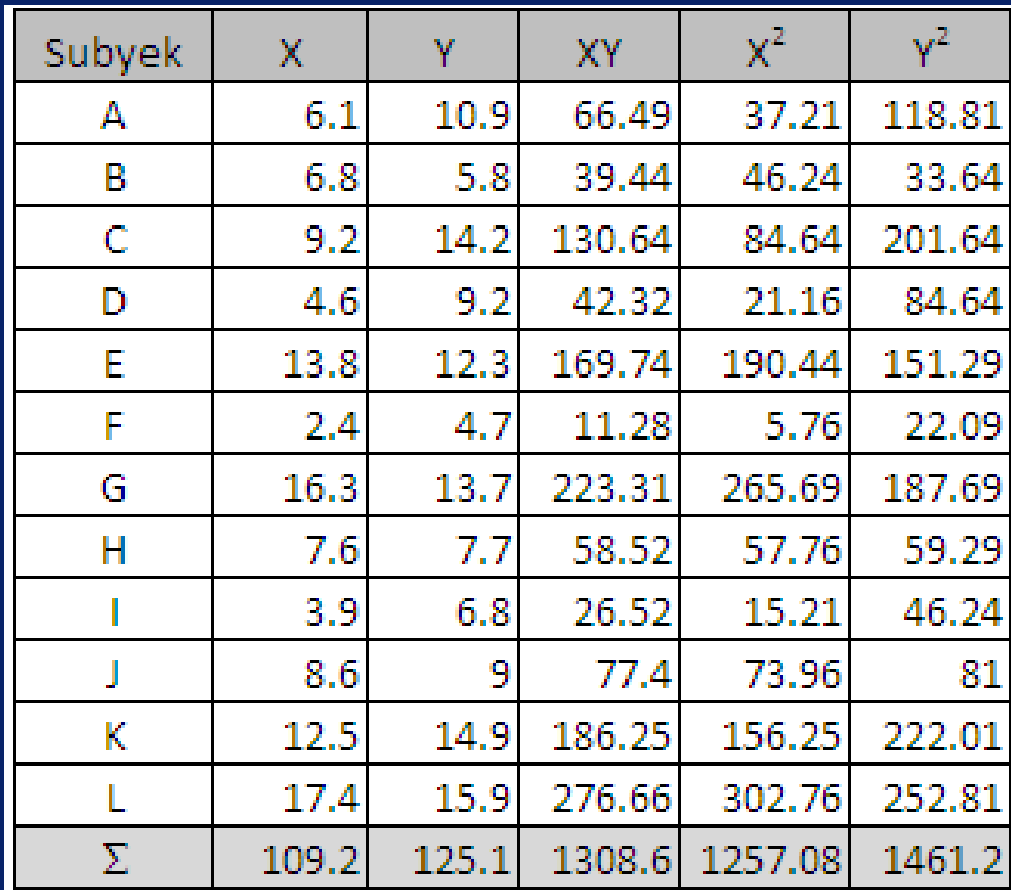

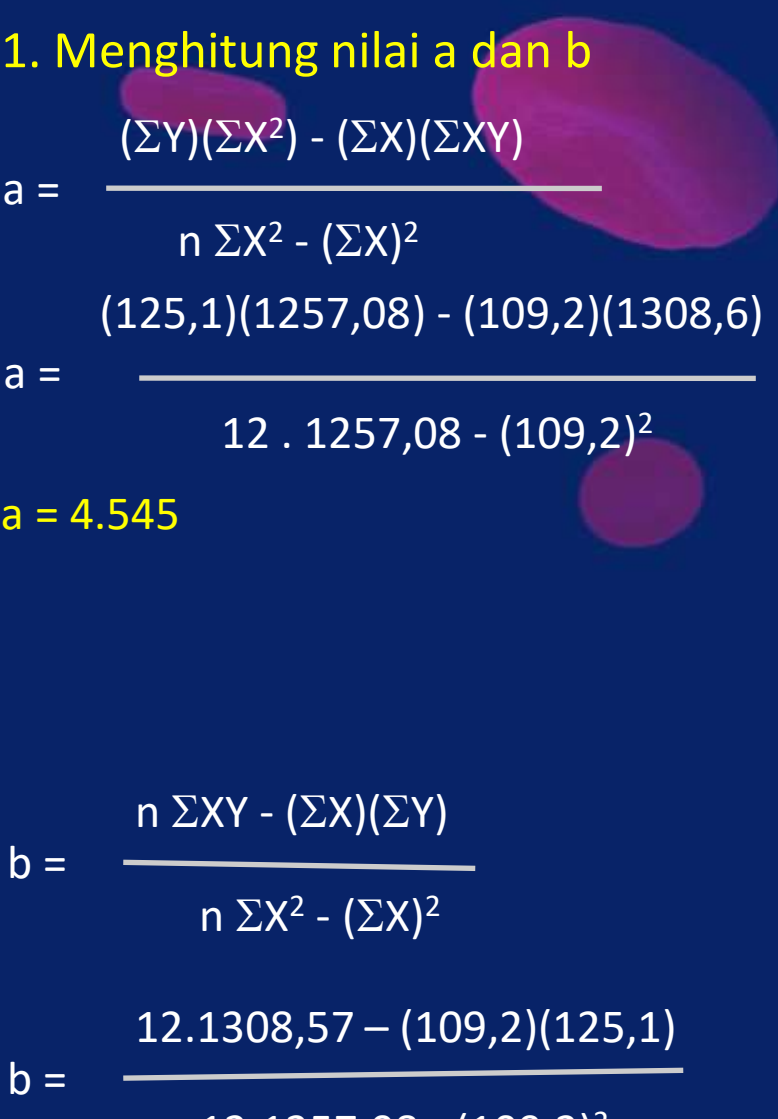

12.1257,08 - (109,2)<sup>2</sup>

 $b = 0.646$ 

### 2. Menyusun persamaan regresi

 $Y = 4.545 + 0.646X$ 

Persamaan regresi yang telah diketahui dapat dipakai untuk melakukan prediksi. Jika berpikir kritis 50, maka nilai prestasi belajar sebesar:

 $Y = 4.545 + 0.646X$ 

 $Y = 4.545 + 0.646$ . 50

 $Y = 36.845$ 

rxy

 $r_{xy}$  =

3. Menghitung koefisien r dan uji signifikansi

 $n(\Sigma XY) - (\Sigma X)(\Sigma Y)$ 

$$
= \frac{1}{\sqrt{\left[n \Sigma X^2 - (\Sigma X)^2\right] \left[n \Sigma Y^2 - (\Sigma Y)^2\right]}}
$$

12(1308,57) - (109,2)(125,1)

 $\sqrt{[12.1257,08-109,2^2]}\,\rm [12.1461,15-125,1^2\,]$ 

$$
r_{xy} = 0.837
$$

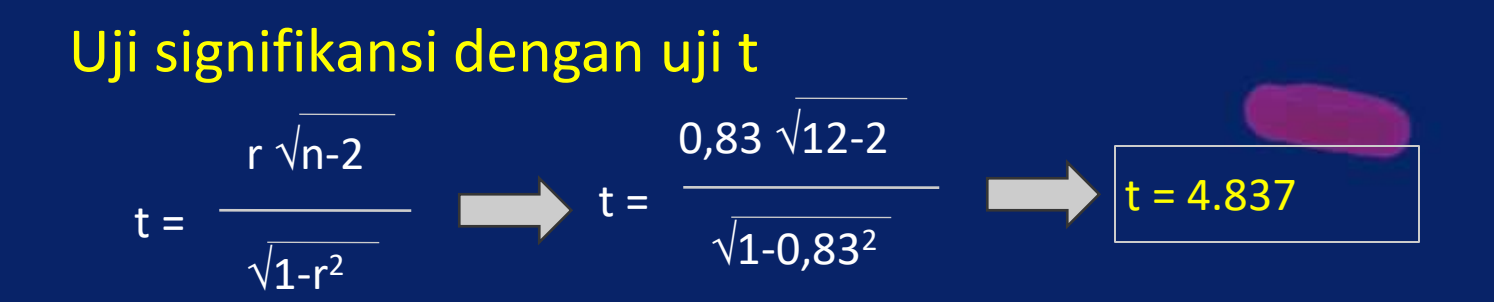

## Uji hipotesis:

- Hipotesis yang diuji
- $-$  Ho: P = 0 Ho: P = 0 Ho: P = 0
- H1: P > 0 H1: P # 0 H1: P < 0
- $-$  Df = n nr = 12 2 = 10 ( nr = jumlah variabel)
- Periksa tabel t dengan  $\alpha$  = 0.05; t<sub>tabel</sub> = 1.812 < t<sub>hitung</sub> = 4.837
- Jadi: Ho ditolak dengan P > 0
- Kesimpulan: ada pengaruh yang signifikan antara berpikir kritis dengan prestasi belajar

# 4. Menghitung koefisien determinasi

Besar kecilnya sumbangan variabel bebas terhadap variabel terikat ditentukan dengan rumus koefisien determinan berikut ini:

- $KD = r^2 \times 100\%$ 
	- $=(0.837)^2 \times 100\%$
	- $= 70.057$

Kesimpulan: nilai prestasi belajar mahasiswa 70.057% ditentukan oleh nilai berpikir kritis mahasiswa, melalui persamaan regresi Y = 4.545 + 0.646X. Sisanya 29.943% ditentukan oleh variabel lain.

### Soal 1.

•Sebuah penelitian: apakah ada hubungan antara pengaruh ketrampilan proses terhadap prestasi belajar mahasiswa.

•Diobservasi 20 mahasiswa, data pada Tabel C6\_regresi sederhana

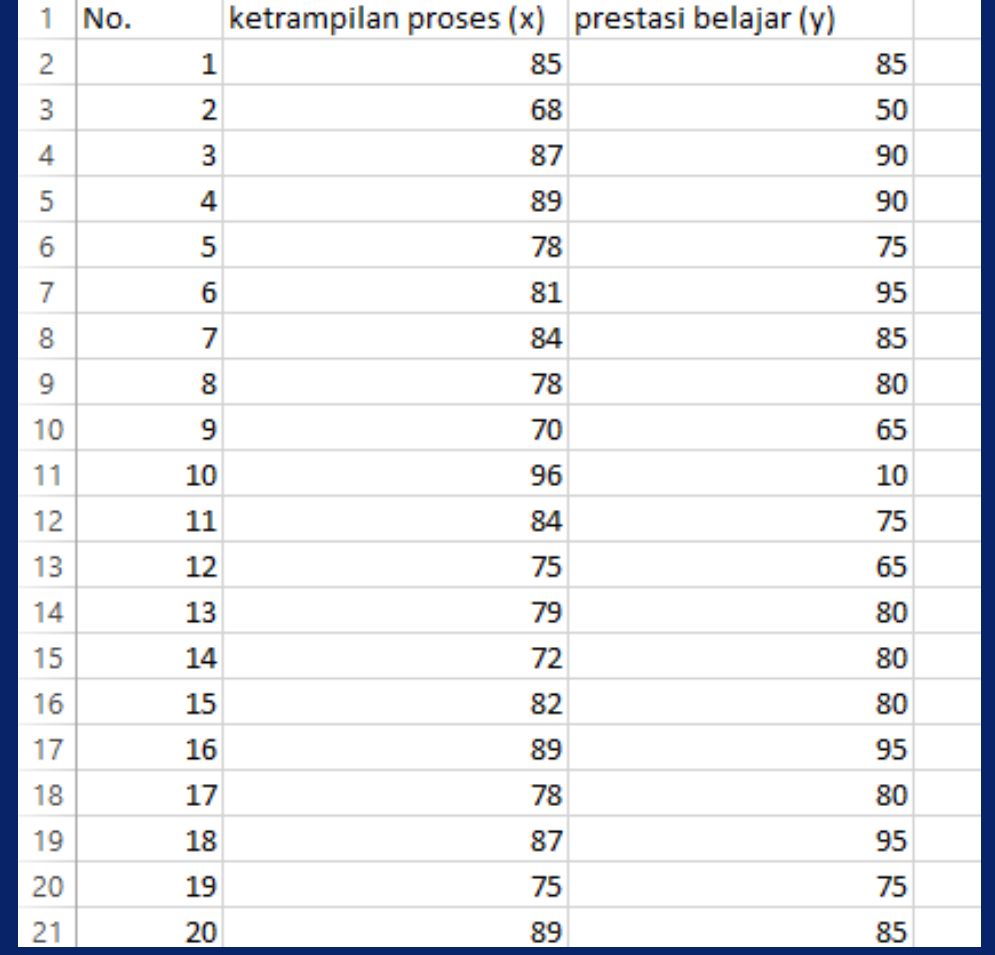

# Uji persyaratan normalitas & homogenitas Yang diuji hanya variabel Y saja

• Klik *analyze* ➔ *descriptive statictics* ➔ *frequencies*

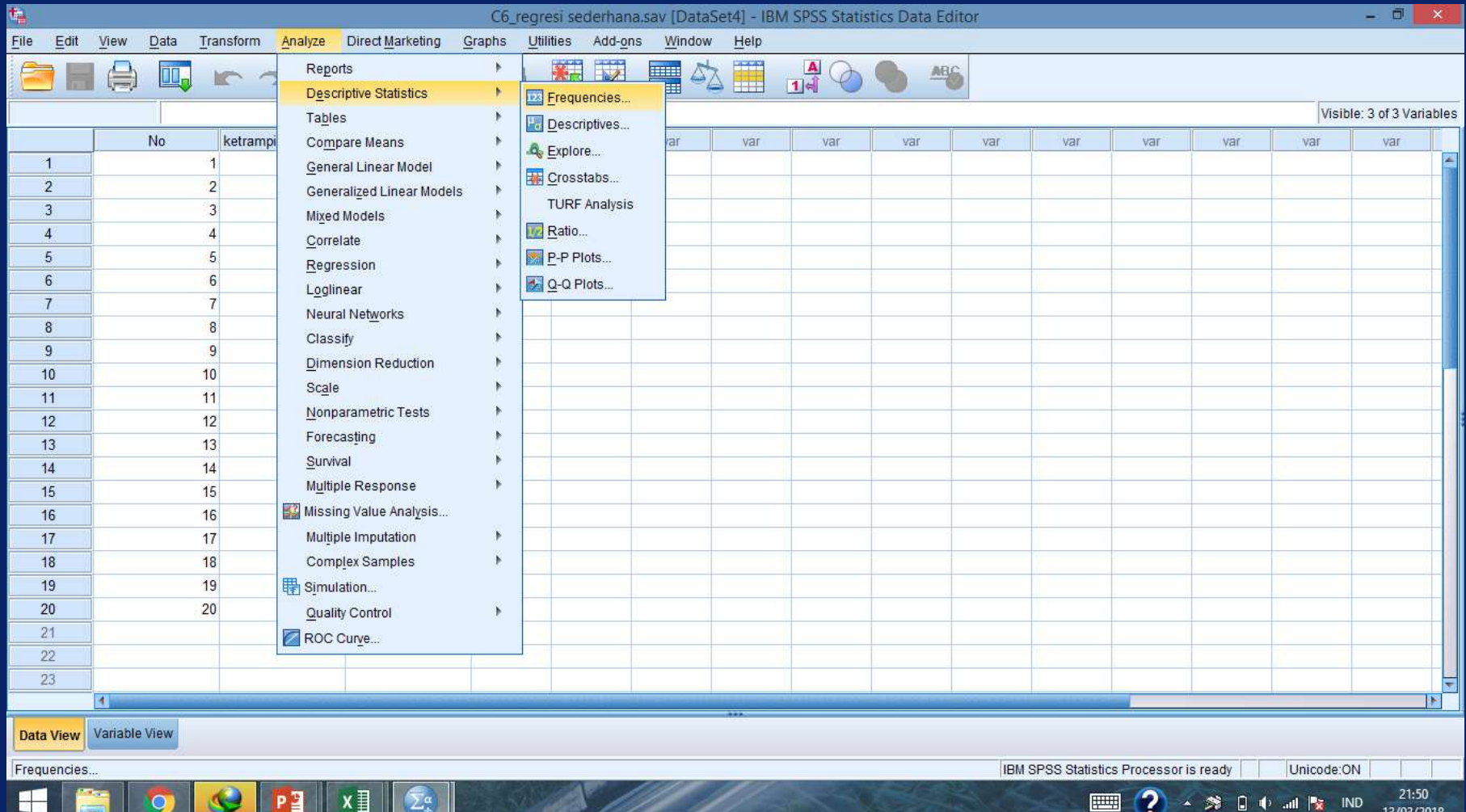

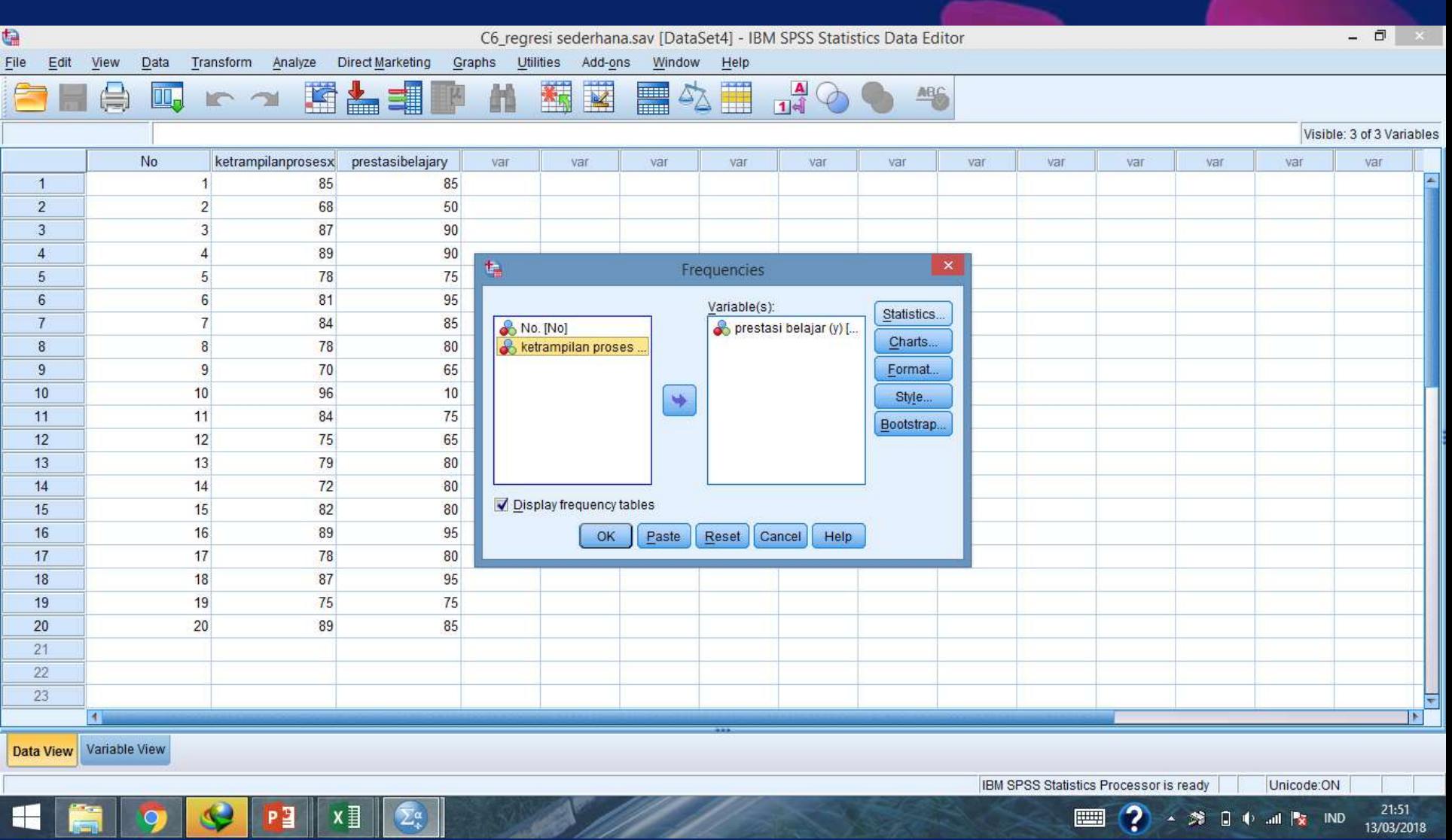

# • Klik *statistics* ➔ *mean* ➔ *standart deviation* ➔ *maximum* ➔ *minimum* ➔ *skewness* ➔ *kurtosis*

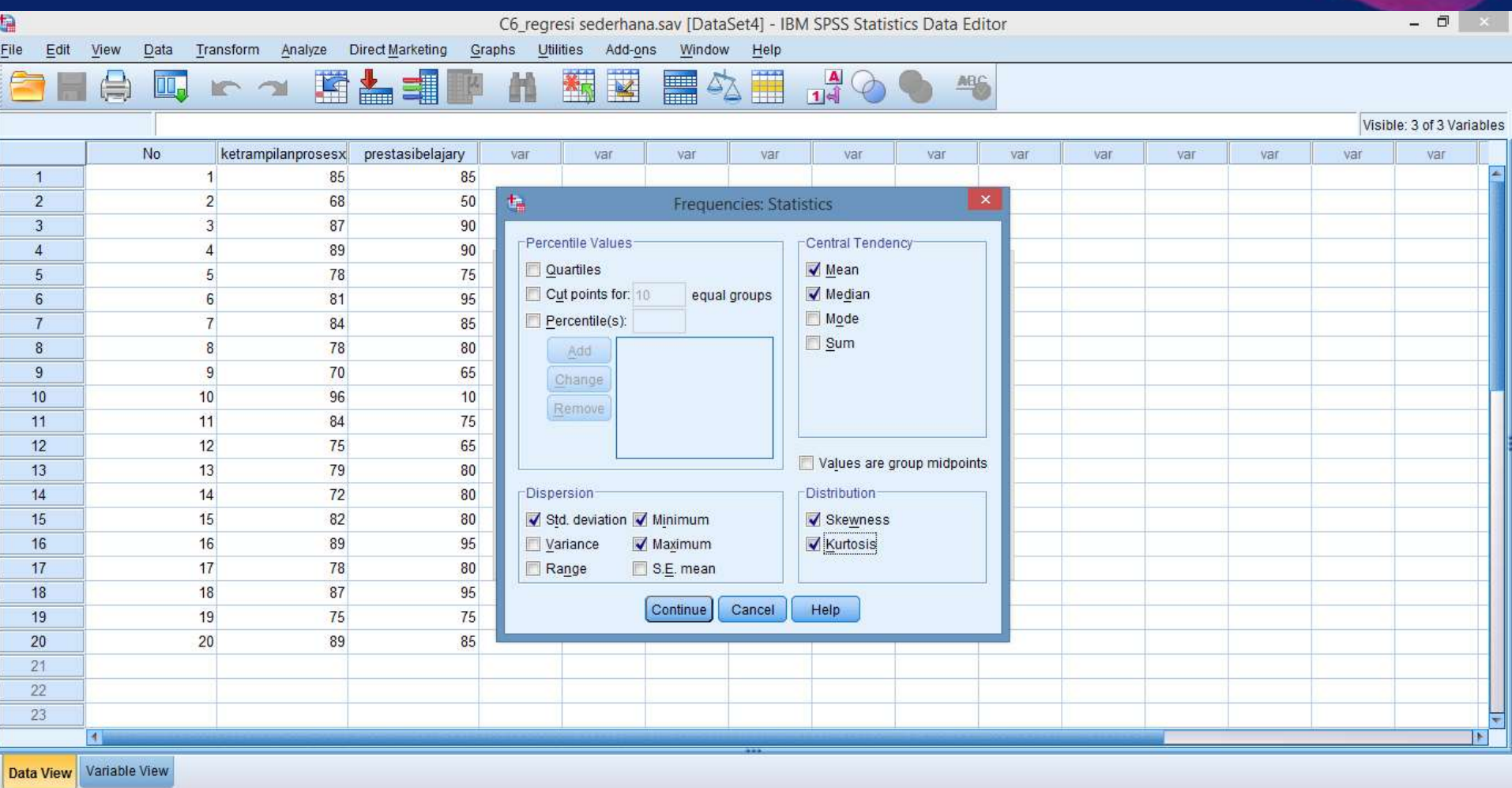

IBM SPSS Statistics Processor is ready

**FILE** 

Unicode:ON  $21:52$ 

13/03/2018

第日中 all Px IND

# **SKEWNESS**

### **Statistics**

### prestasi belajar (y)

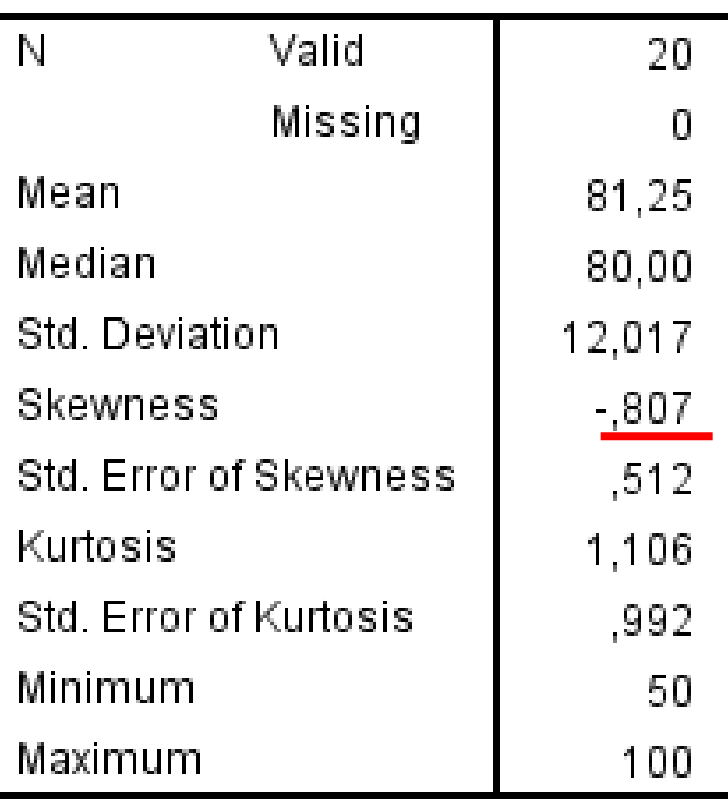

- Skewness = ukuran simetri pada kecenderungan sebaran data
- Jika rataan = median = modus  $\rightarrow$ distribusi simetris
- Jika rataan > median > modus  $\rightarrow$ distribusi condong ke kanan, skewness +
- Jika rataan  $\lt$  median  $\lt$  modus  $\blacktriangleright$ distribusi condong ke kiri, skewness -

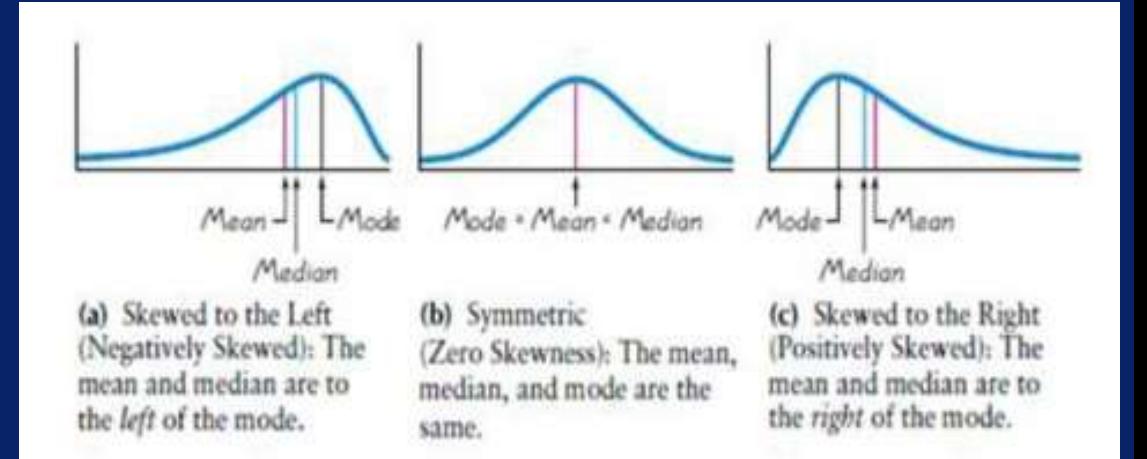

# **KURTOSIS**

### **Statistics**

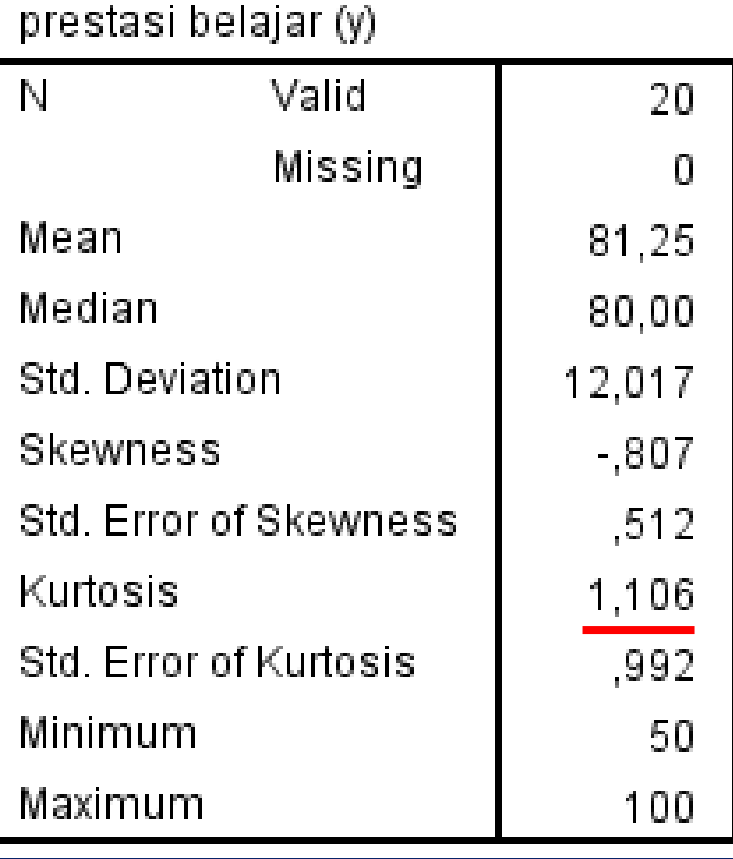

- Kurtosis = tingkat kepuncakan dari suatu distribusi yang biasanya diambil secara relatif terhadap distribusi normal
- Kurtosis  $\approx$  3, nilai relatif distribusi mendekati normal tidak begitu runcing & tidak begitu pipih (mesokurtik)
- Kurtosis > 3, diagram cenderung runcing ke atas (Leptokurtik)
- Kurtosis < 3, data flat/pipih (Platikurtik)

# • Untuk mendapatkan gambar histogram, klik *continue* ➔ *charts* ➔ *histogram* ➔ *with normal curve* ➔ *continue* ➔ *OK*

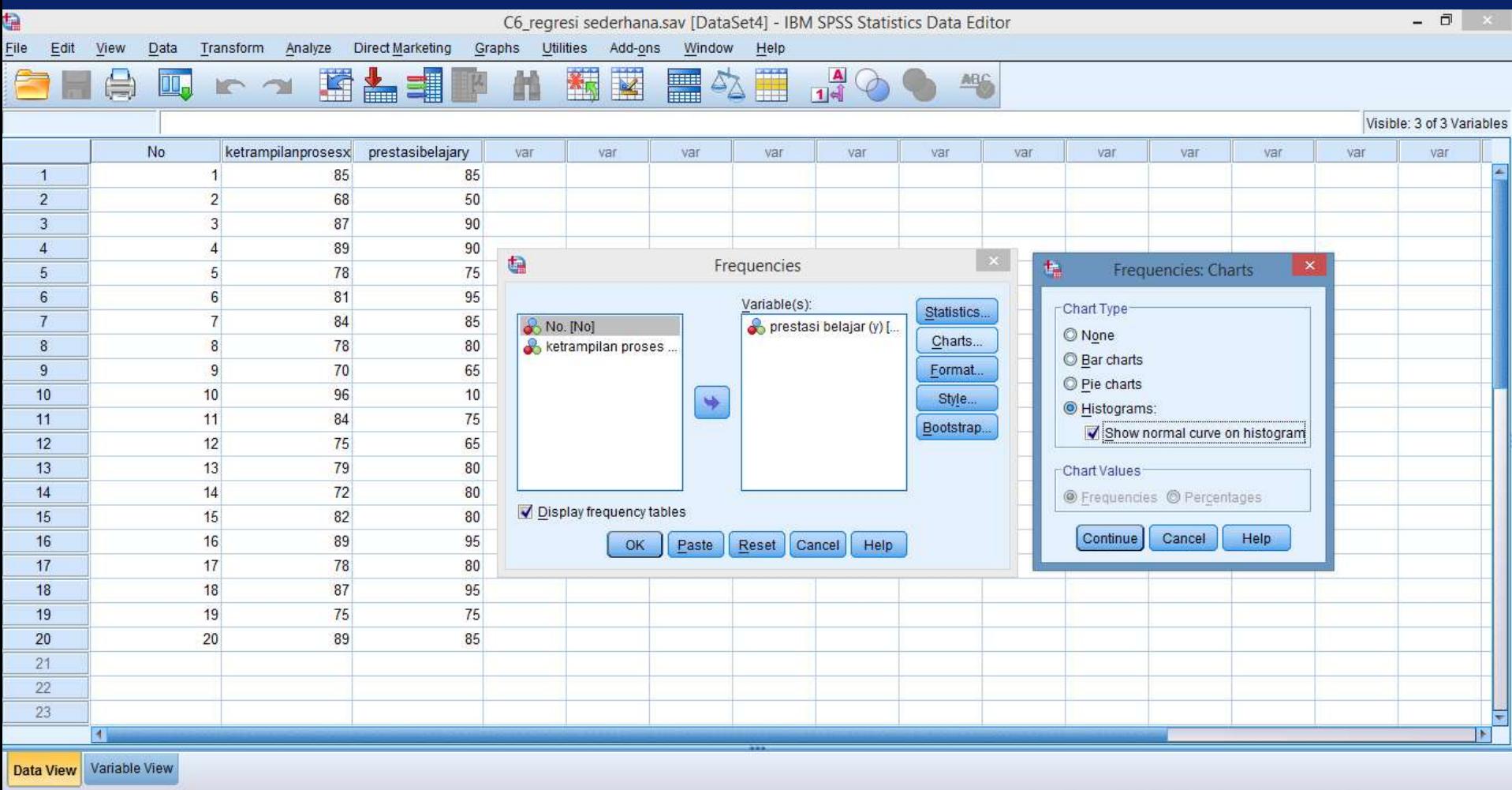

IBM SPSS Statistics Processor is ready

画

Unicode:ON

▲ 第日 | all | <mark>※</mark> IND

 $21:54$ 

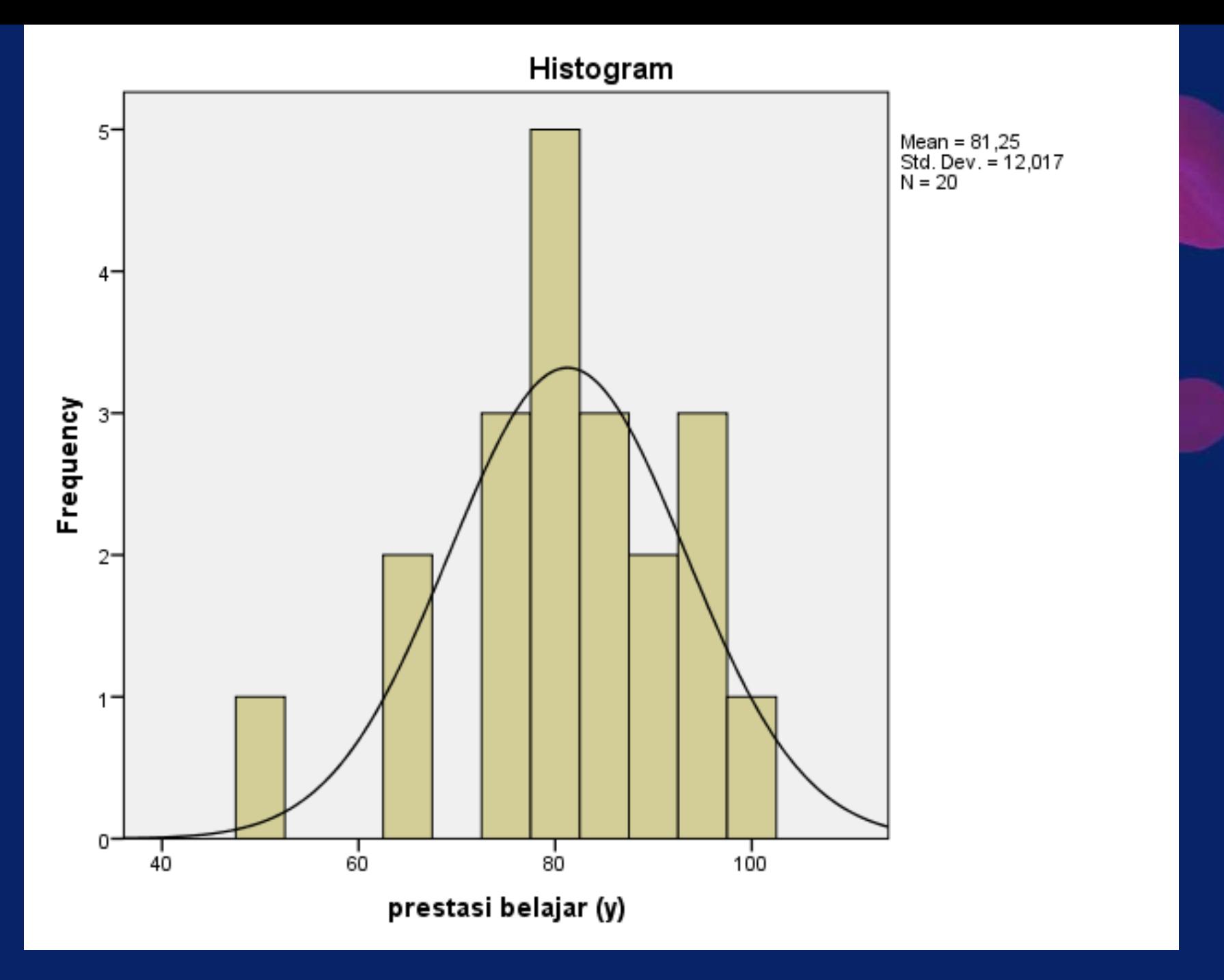

# • Untuk mendapatkan grafik Q-Q plot & uji Kosmorogov-Smirnov, pada menu utama klik *analyse* ➔ *descriptive statistics* ➔ *explore*,

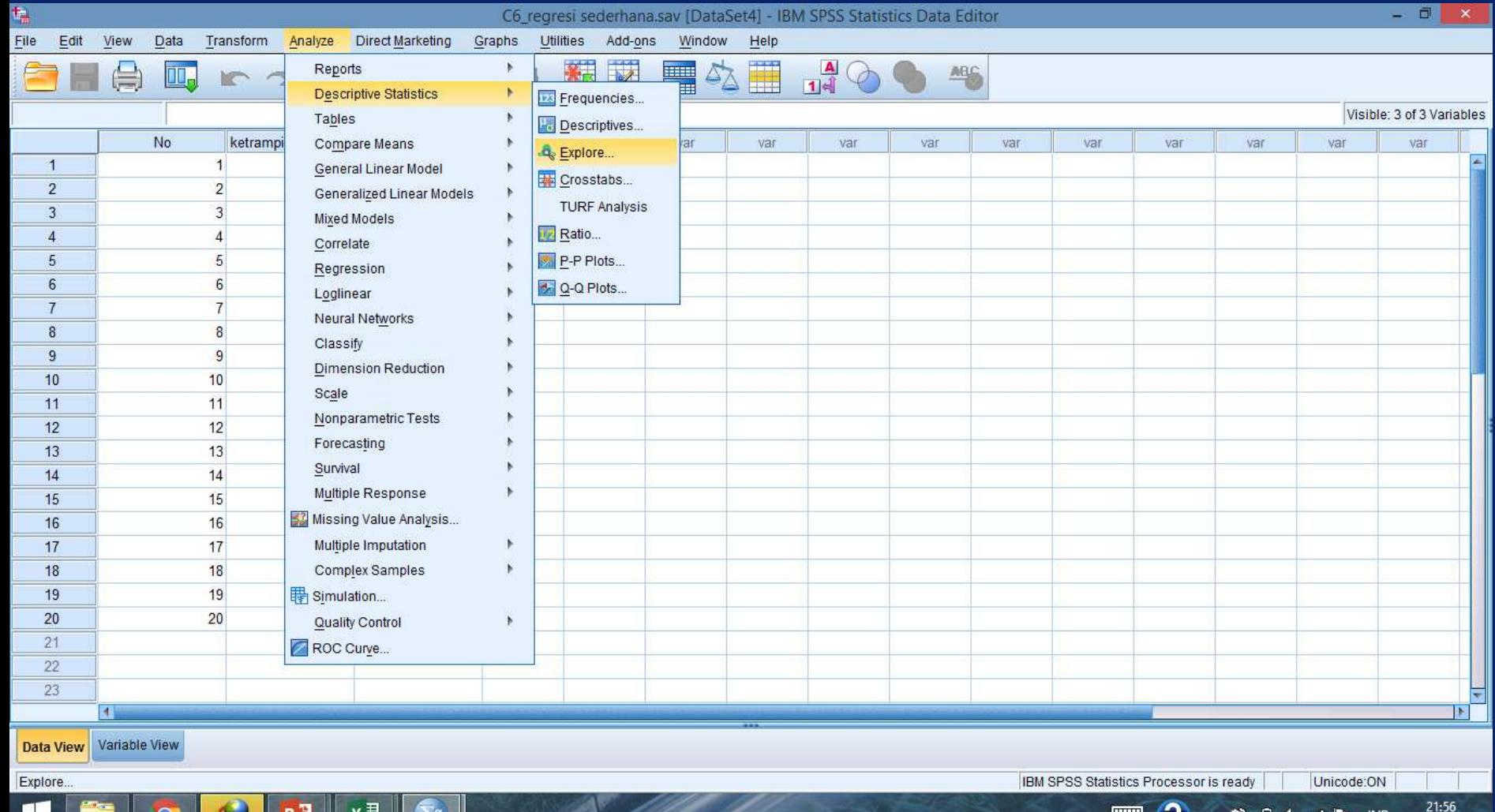

# • masukkan variabel Y pada kotak *dependent list*, pada bagian *display* pilih *plots* ➔ *plots* lagi

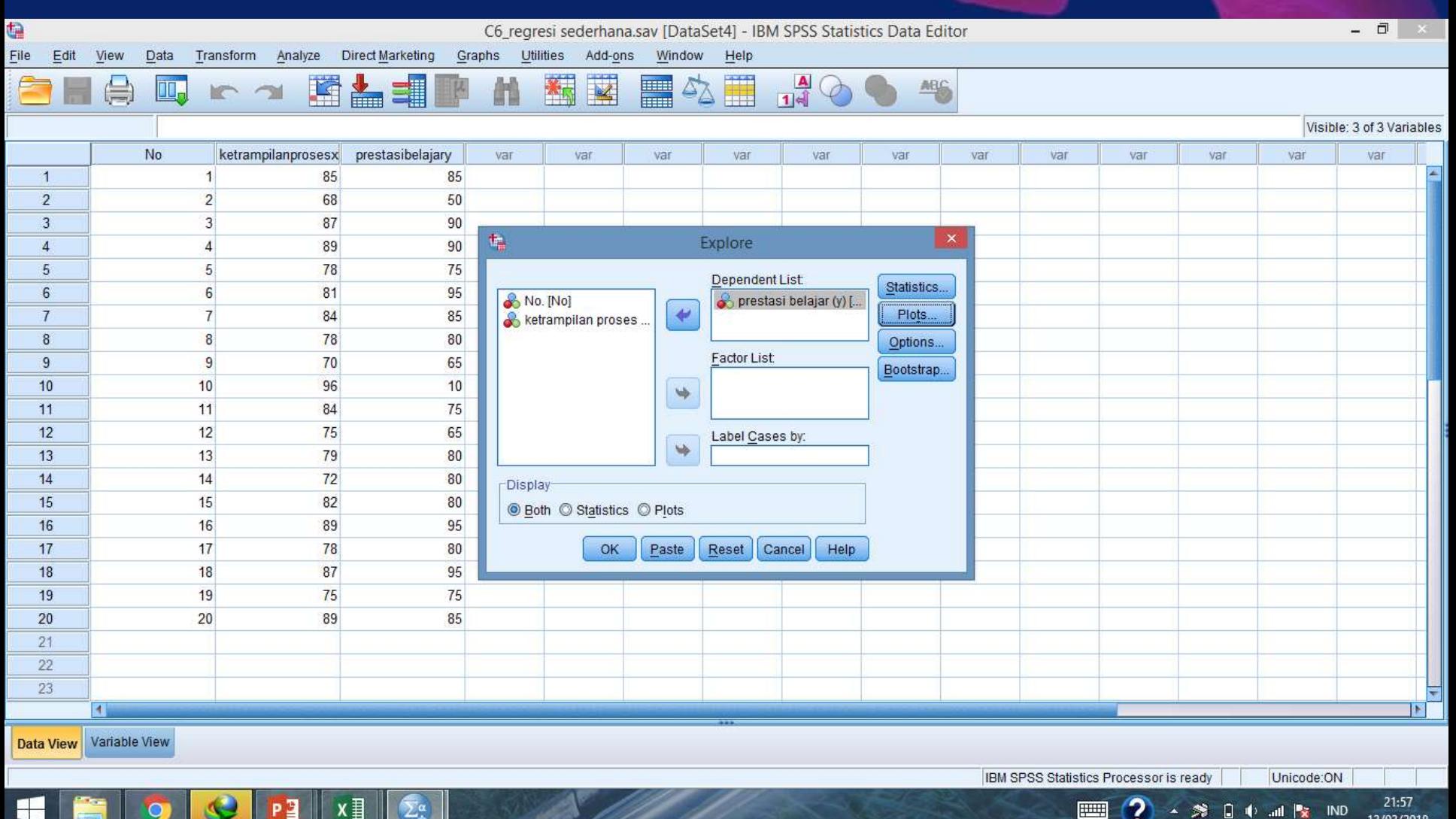

• Aktifkan *normality plot with tests*

 $x \equiv$ 

• Kembali ke menu utama, klik *continue* ➔ *OK*

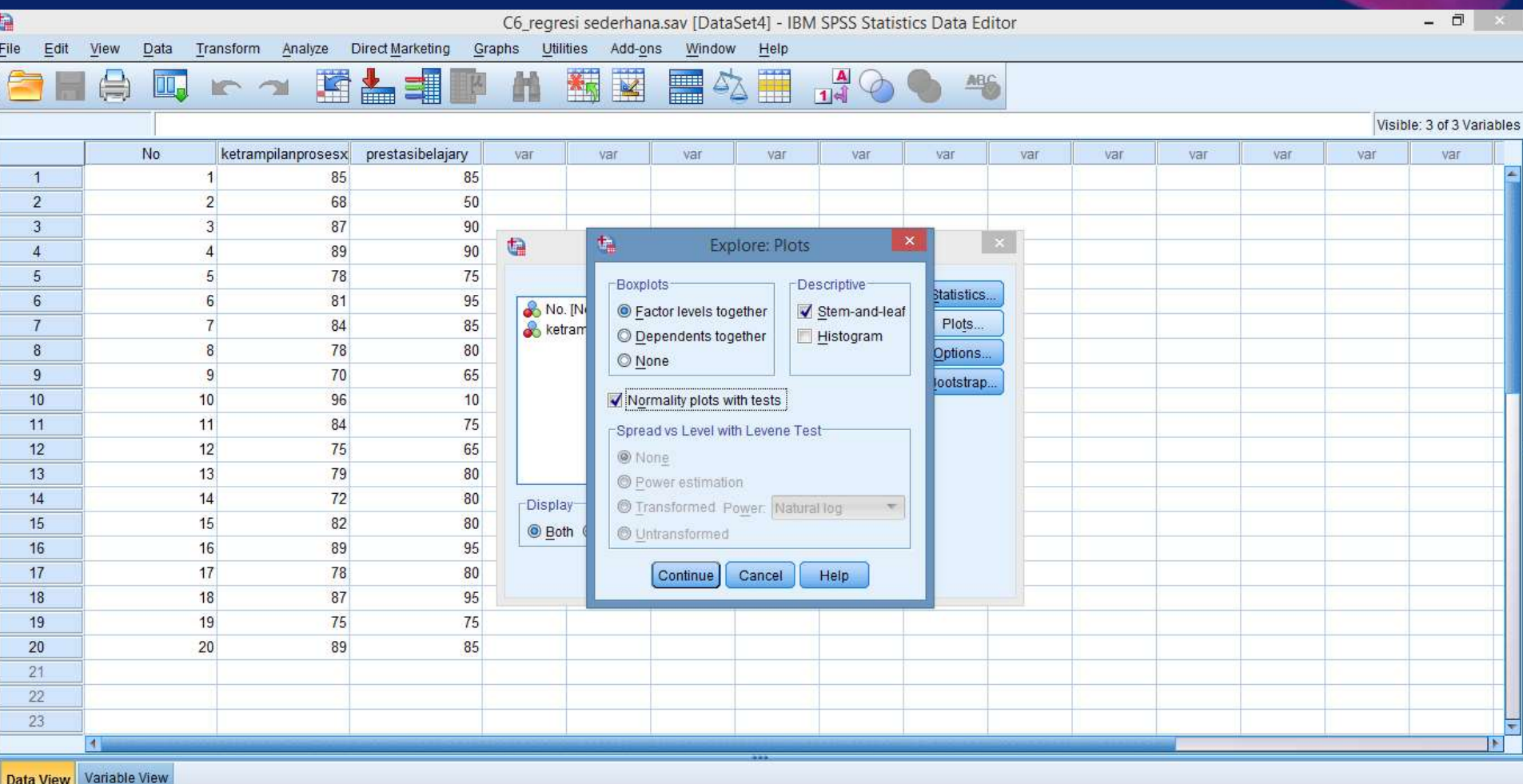

Unicode:ON

 $\Box$   $\Box$   $\Box$   $\Box$ 

21:57

13/03/2018

IBM SPSS Statistics Processor is ready

**Fillips** 

芳

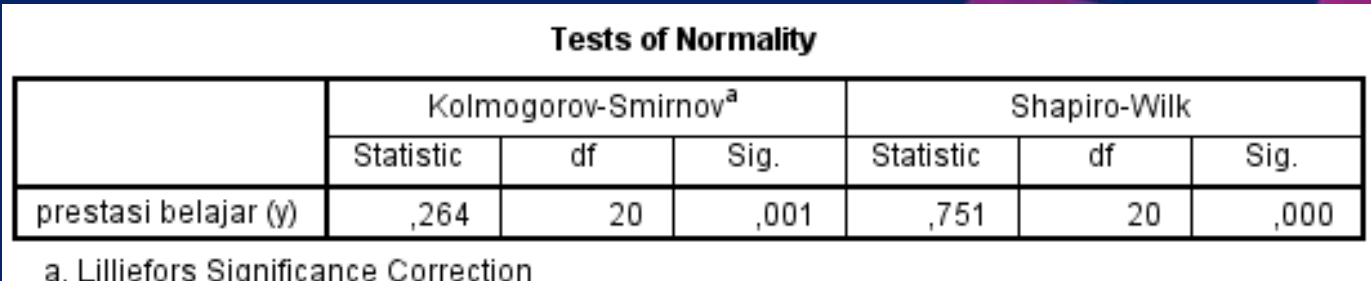

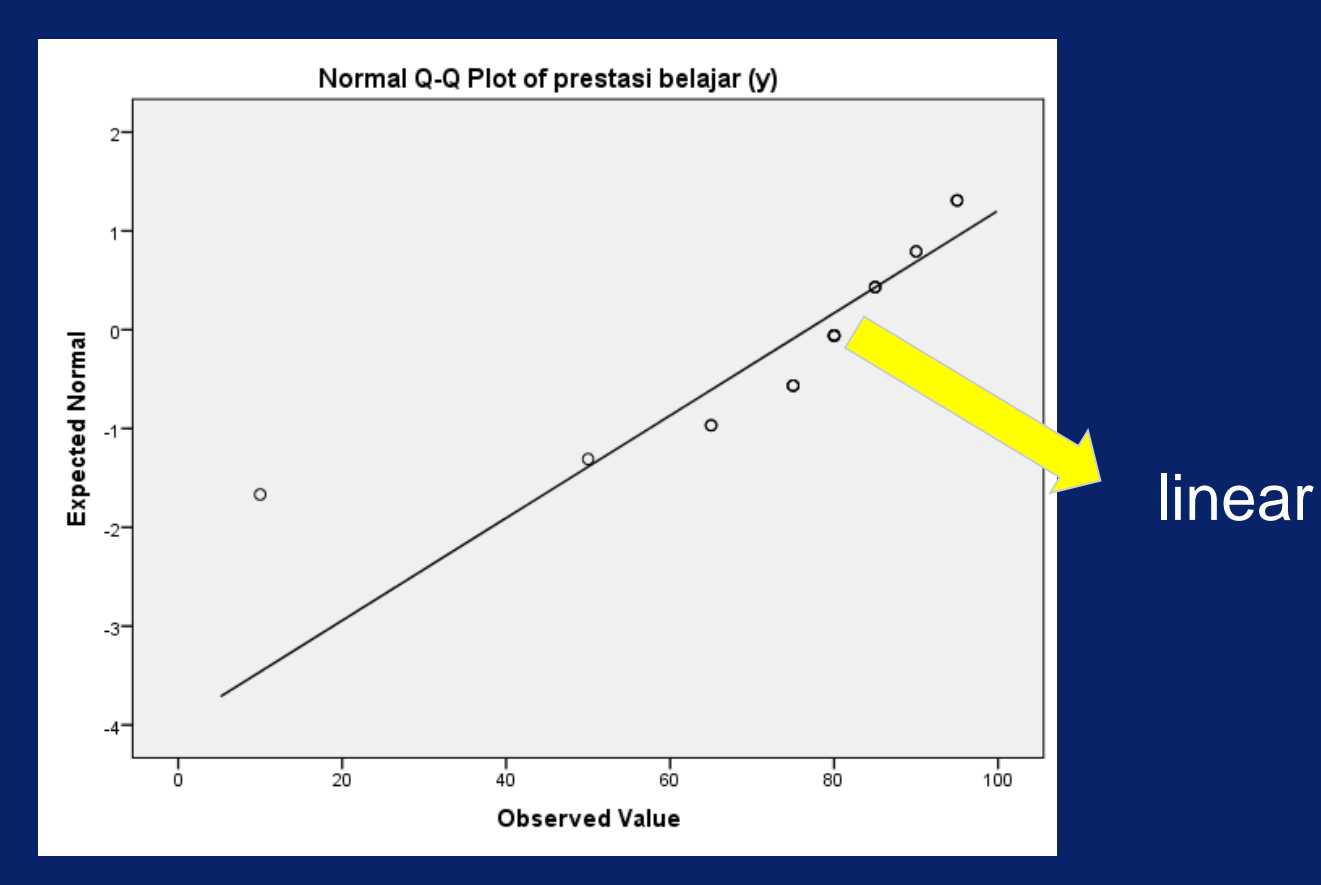

# Uji persyaratan normalitas

#### **Statistics**

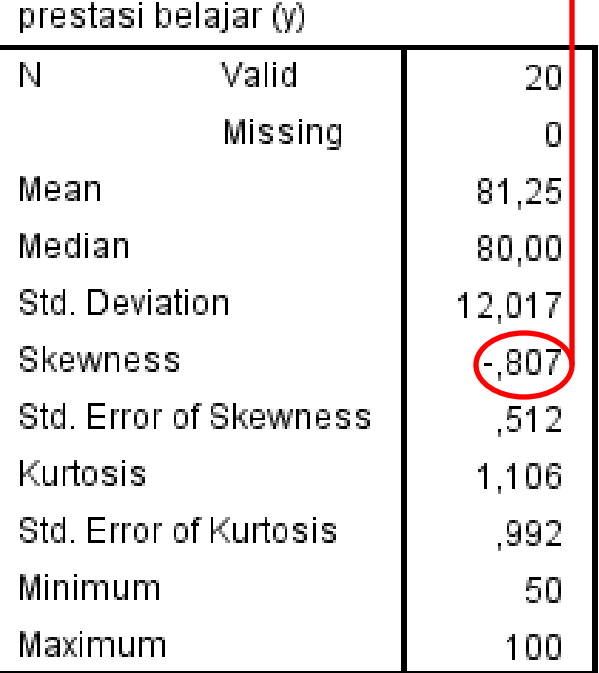

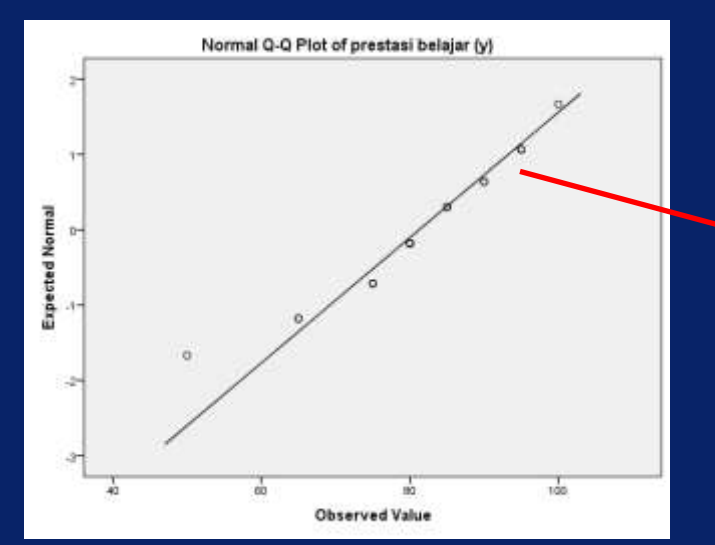

### Nilai skewness -0.807, mendekati nol

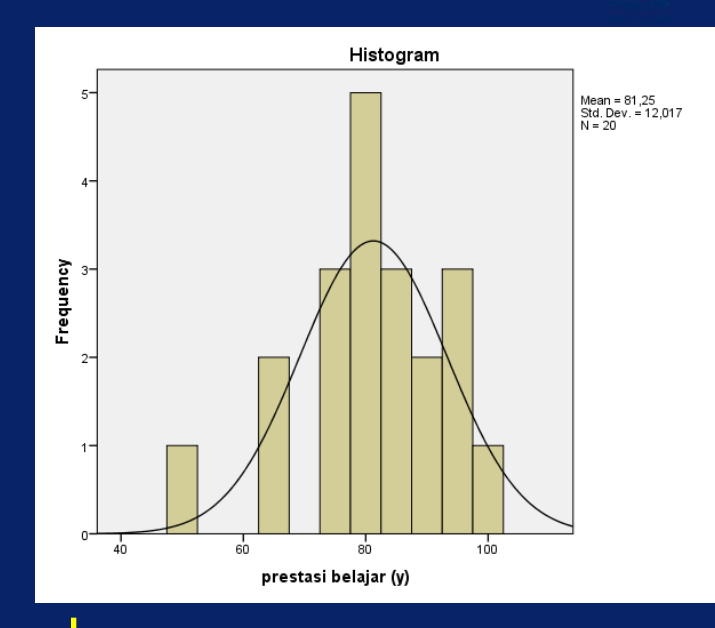

### nampak membentuk kurva normal

Titik-titik plot data cenderung berdekatan dengan garis peluang

# Langkah analisis: Uji persyaratan normalitas dengan Kolmogorov-Smirnov

- 1. Formulasi hipotesis:
	- a. H<sub>o</sub>: variabel dependen terdistribusi normal
	- b.  $H_1$ : variabel dependen tidak terdistribusi normal
- 2. Menentukan rancangan analisis:

 $\alpha = 5\%$ 

# 3. Analisis sampel

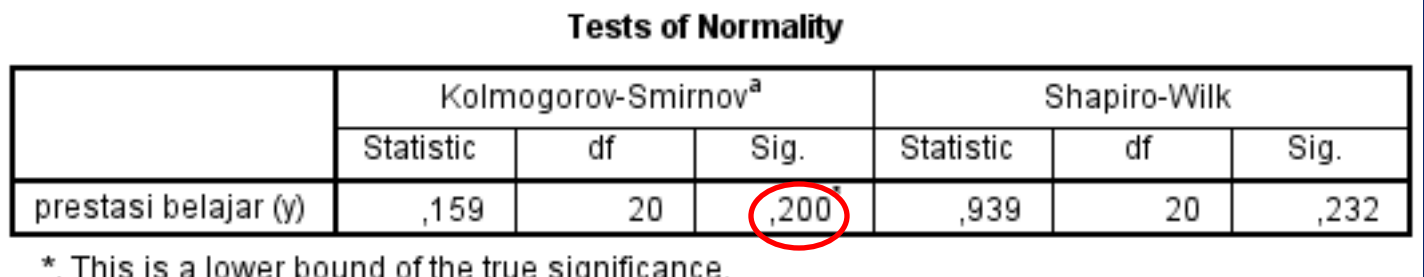

a. Lilliefors Significance Correction

Sig = 0,200= 20% > nilai  $\alpha$  ( $\alpha$  = 5%)  $\rightarrow$  H<sub>0</sub> diterima

 $\rightarrow$  Tolak H<sub>1</sub>  $\rightarrow$  Ho: variabel dependen terdistribusi normal

# Uji homogenitas dgn spss dengan 1 variabel

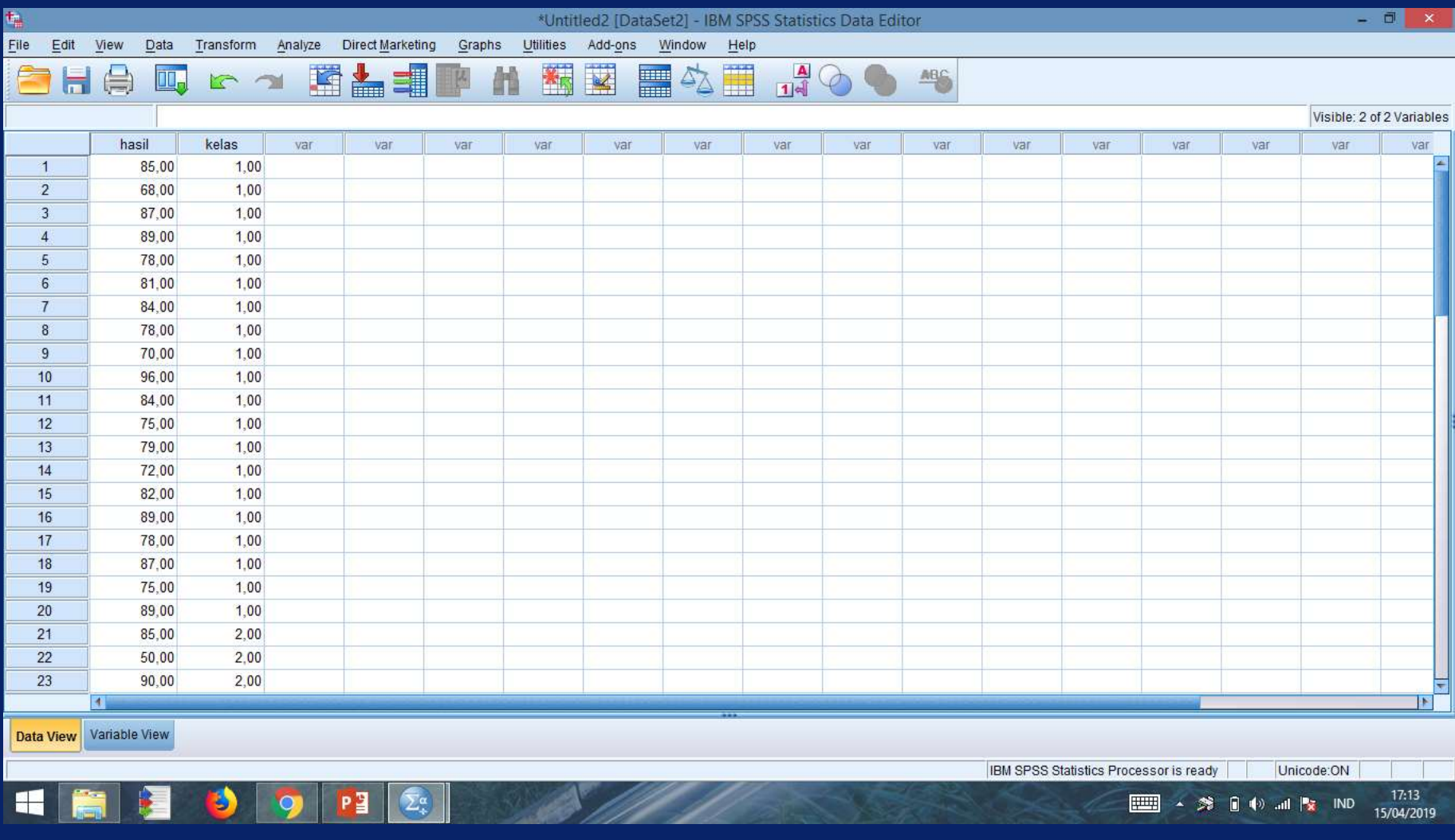

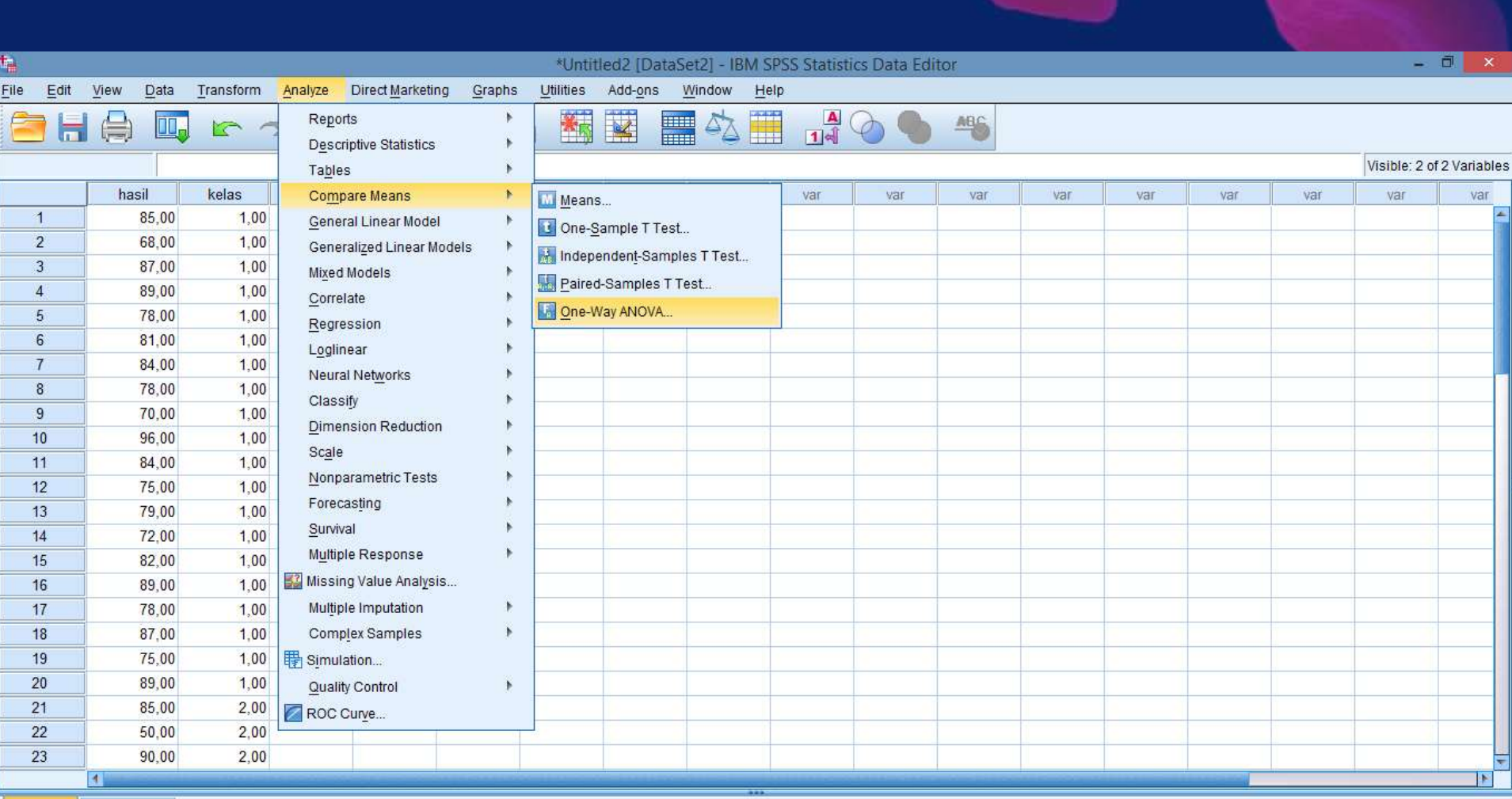

fill d

Data View Variable View

 $\begin{array}{|c|c|c|c|c|}\hline \textbf{O} & \textbf{P1} & \textbf{Z}_\text{c} \\\hline \end{array}$ 

Ð

F

One-Way ANOVA... HE

IBM SPSS Statistics Processor is ready Unicode:ON

**ES A SOLUTION IN IND** 

 $\frac{17:14}{15/04/2019}$ 

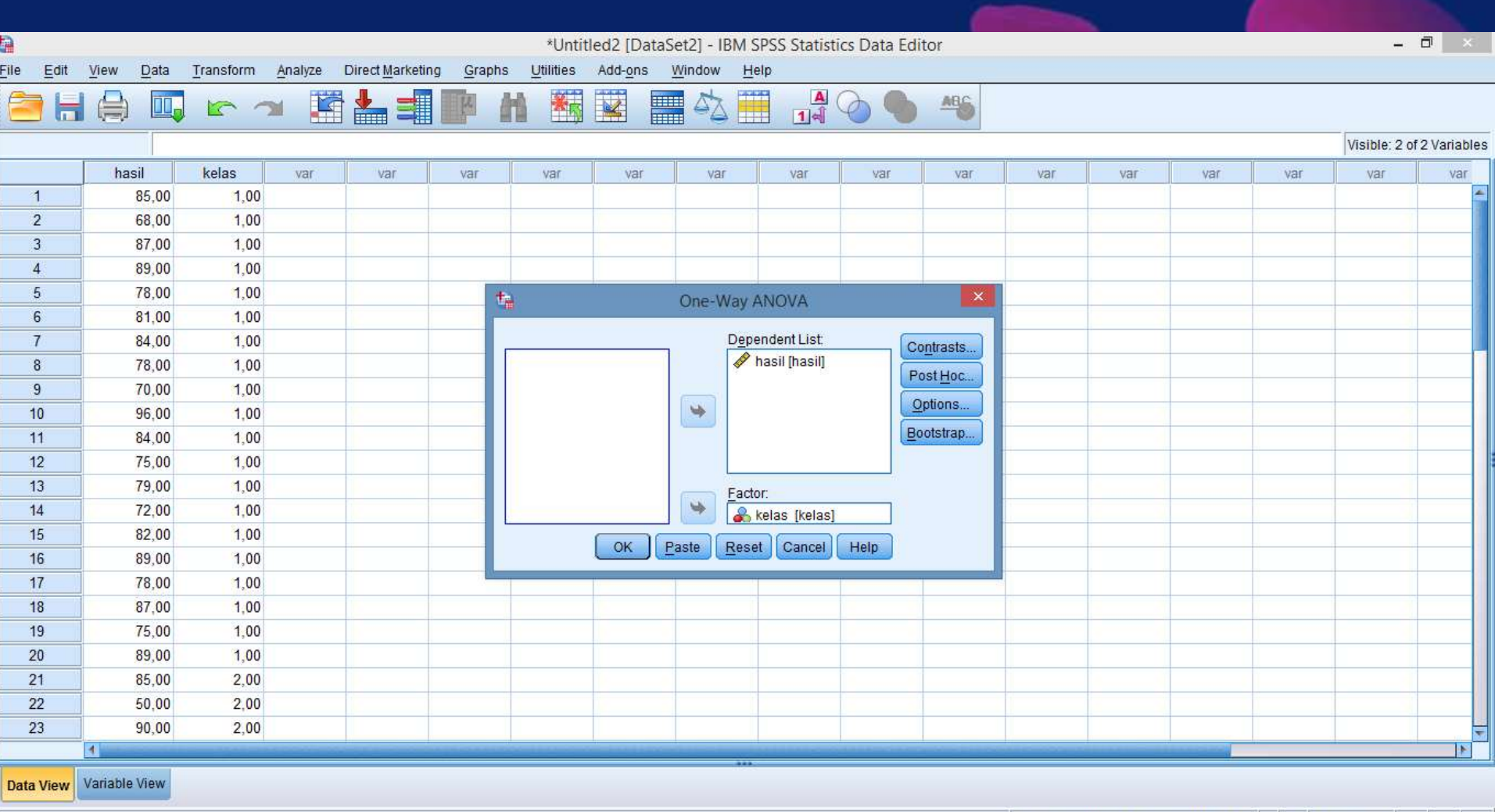

IBM SPSS Statistics Processor is ready | | | Unicode:ON HHHOOPPED A 17:15<br>15/04/2019 **EEE ▲ 2 日 4 品 | × IND** 

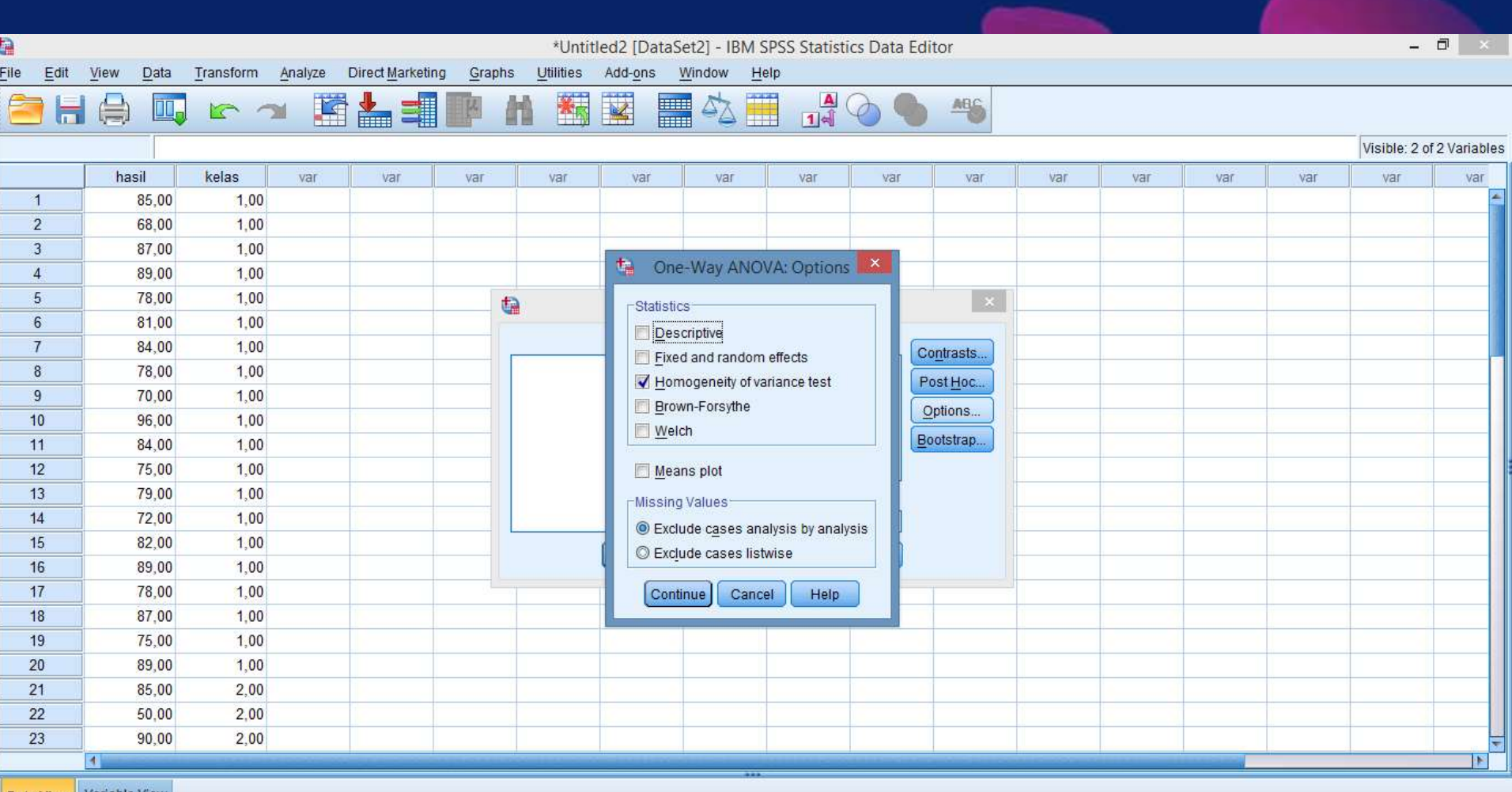

Data View Variable View

EEEOOPRE

IBM SPSS Statistics Processor is ready Unicode:ON SAM I **EEE ▲ 2 日 4 画 な IND** 

17:15<br>15/04/2019

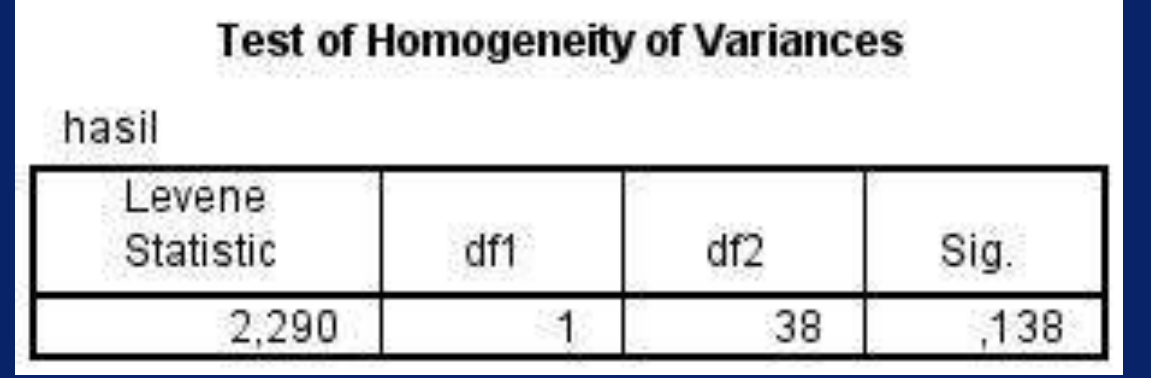

Sig (0.138) >  $\alpha$ , maka data ketrampilan proses dan data prestasi belajar mahasiswa mempunyai varian yang sama atau homogen

# Analisis regresi

## • Klik *analyse* ➔ *regression* ➔ *linier*

 $x \frac{1}{2}$ 

 $\Sigma_*^{\alpha}$ 

P∃

H

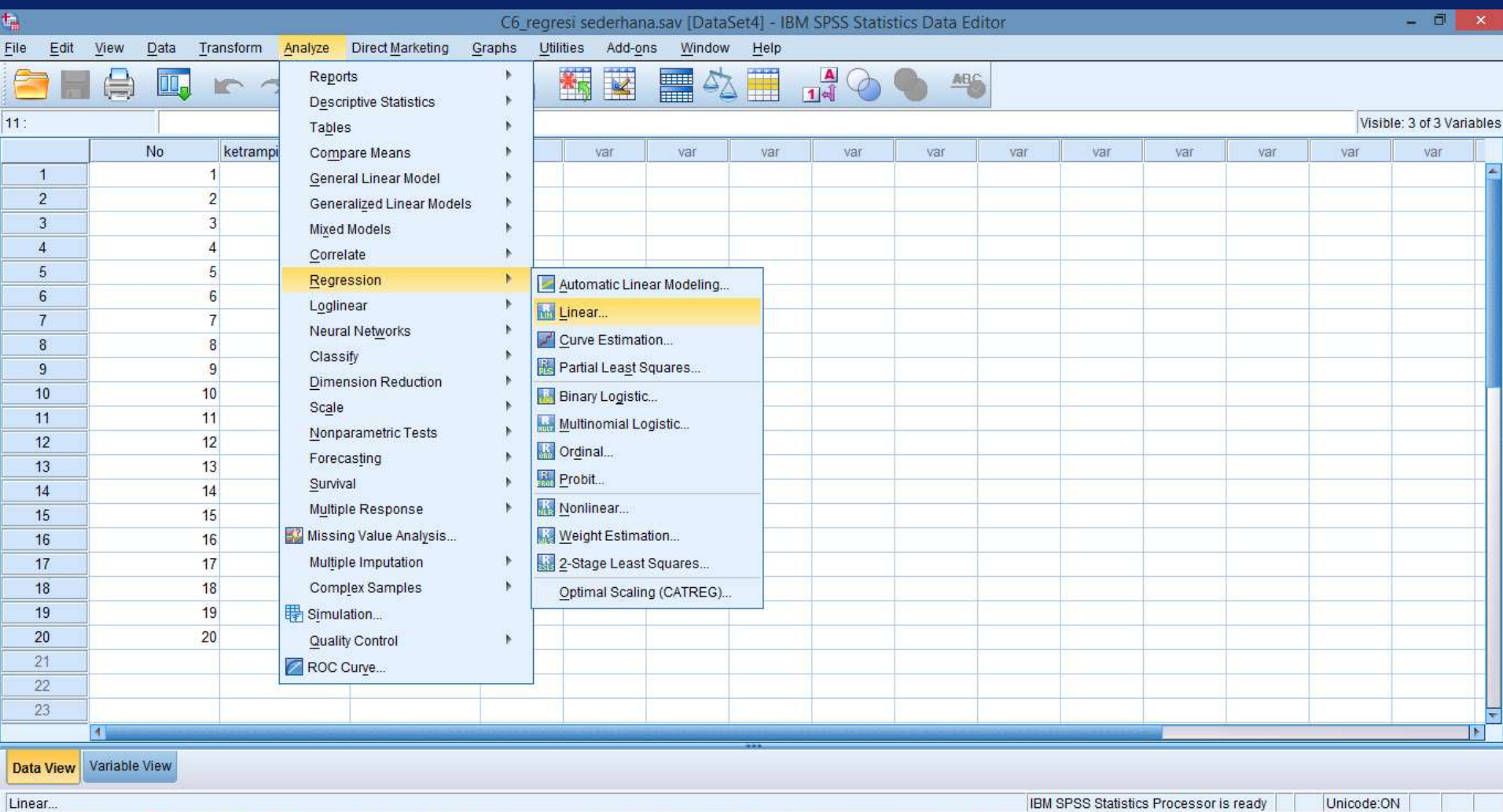

 $22:21$ 

13/03/2018

 $\mathcal{O}$ 

▲ 第 日 中 all Px IND

|| || || ||

#### $\begin{array}{c|c|c|c|c} \hline \textbf{...} & \textbf{...} & \textbf{...} \end{array}$  $\ddot{a}$ C6\_regresi sederhana.sav [DataSet4] - IBM SPSS Statistics Data Editor Add-ons File  $Data$ Transform Direct Marketing Graphs Utilities Window  $Help$ Edit View Analyze  $\frac{\mathbf{A}}{\mathbf{1}|\mathbf{A}|}$ Ħ € 編 H **4% THE** 圍 閉 h  $\overline{\mathbb{R}}$ r Post of the contract of the contract of the contract of the contract of the contract of the contract of the contract of the contract of the contract of the contract of the contract of the contract of the contract of the co  $11:$ Visible: 3 of 3 Variables No ketrampilanprosesx prestasibelajary var var var var var var var var var var var var  $\overline{\phantom{a}}$  $\overline{1}$  $\overline{1}$ 85 梅 **Linear Regression**  $\overline{2}$  $\overline{2}$ 68  $\overline{3}$  $\overline{3}$ 87 Dependent: Statistics.  $\Rightarrow$  $\overline{4}$  $\sqrt{4}$ 89 No. [No] prestasi belajar (y) [prestasib... Plots. ketrampilan proses.  $\overline{5}$  $\overline{5}$ 78 Block 1 of 1 Save.  $6 \,$ 81  $6\phantom{a}$ Next Previous  $\overline{7}$  $\overline{7}$ 84 Options. Independent(s):  $\overline{8}$  $\overline{8}$ 78 Style. ketrampilan proses (x) [ketra.  $\overline{9}$  $\overline{9}$ 70 Bootstrap.  $\leftarrow$  $10$  $10$ 96  $11$  $11$  $84$ Method: Enter  $\frac{1}{2}$  $12$  $12$ 75  $13$  $13$ 79 Selection Variable:  $\Rightarrow$  $14$  $72$ Rule.  $14$ 15  $15$ 82 Case Labels:  $\Rightarrow$  $16$ 16 89  $17$  $17$ 78 WLS Weight:  $\Rightarrow$ 18 18 87 19 19 75 OK Paste Reset Cancel Help 20 20 89 21  $22$ 23 Ξ  $\left| 4 \right|$  $\left| \cdot \right|$ Data View Variable View IBM SPSS Statistics Processor is ready Unicode:ON  $\bullet$  $\boldsymbol{P}$  $22:23$  $P<sub>2</sub>$  $x \equiv$  $\sum_{\alpha}$ **FEED** ▲ 2 日 中 all | x IND  $\bullet$ 13/03/2018

**Klik OK** 

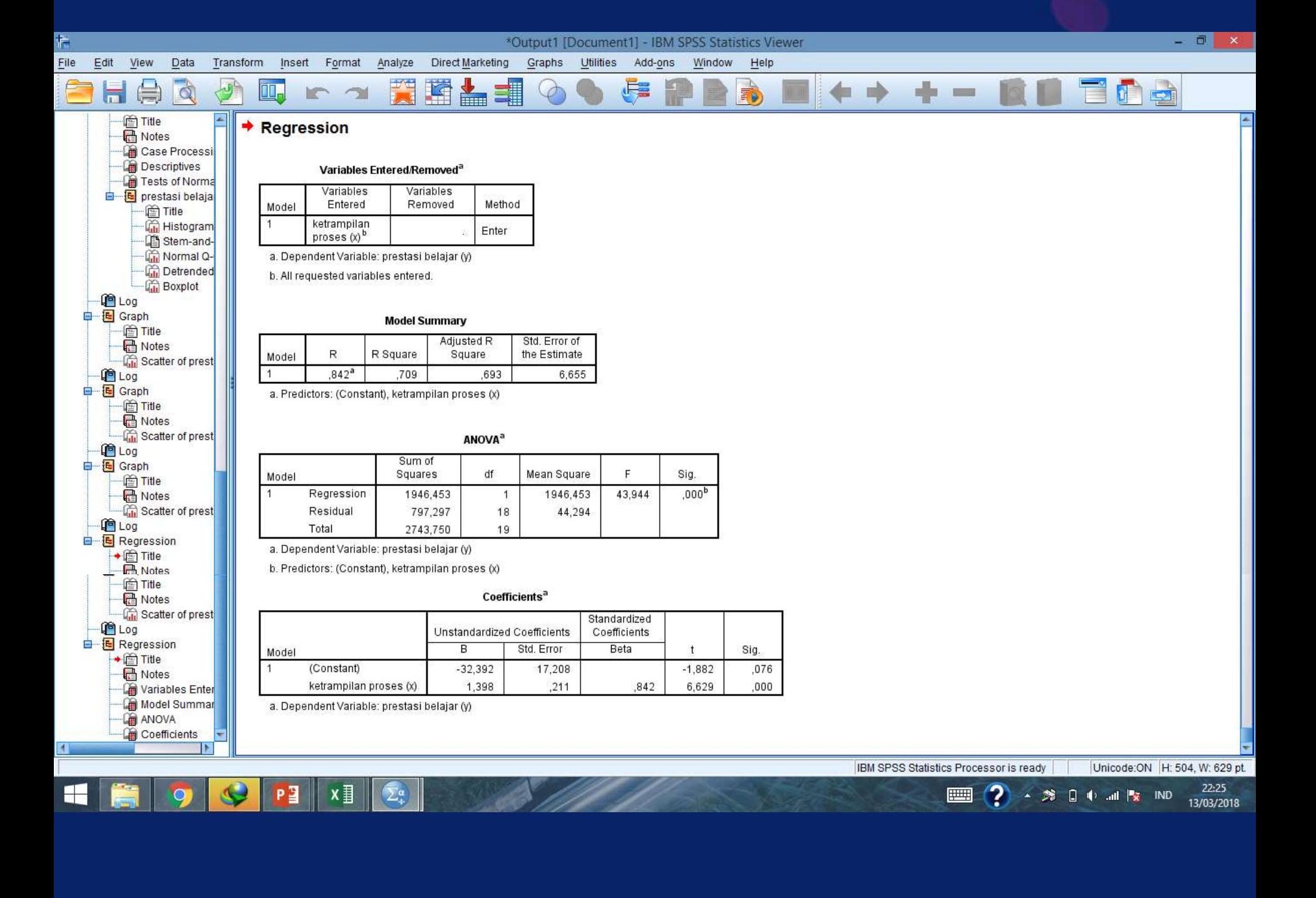

# a. Uji koefisien dengan tabel coefficients

- 1. Formulasi rancangan analisis
	- $\blacksquare$  Y = a + bx
	- $\alpha = 5\%$
	- **Uji 2 pihak**

Output di *coeficients pada undertandardized coefficients B: (constant) gaji*

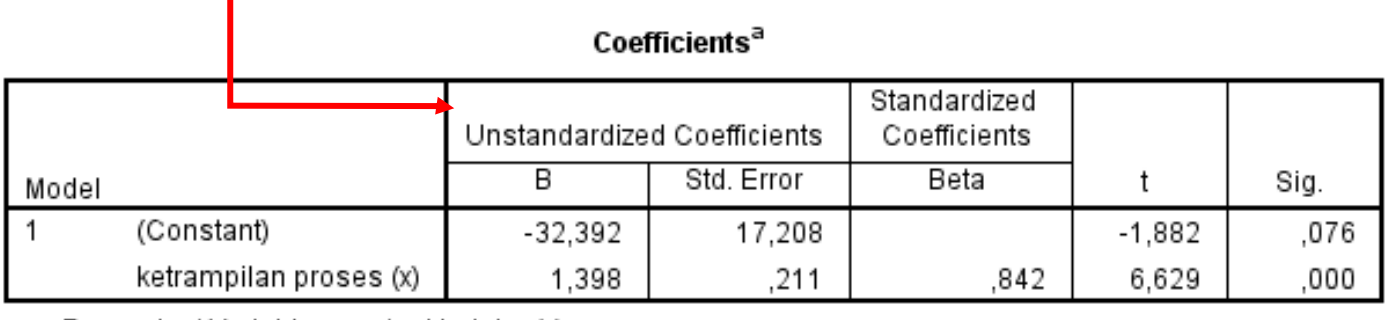

a. Dependent Variable: prestasi belajar (y)

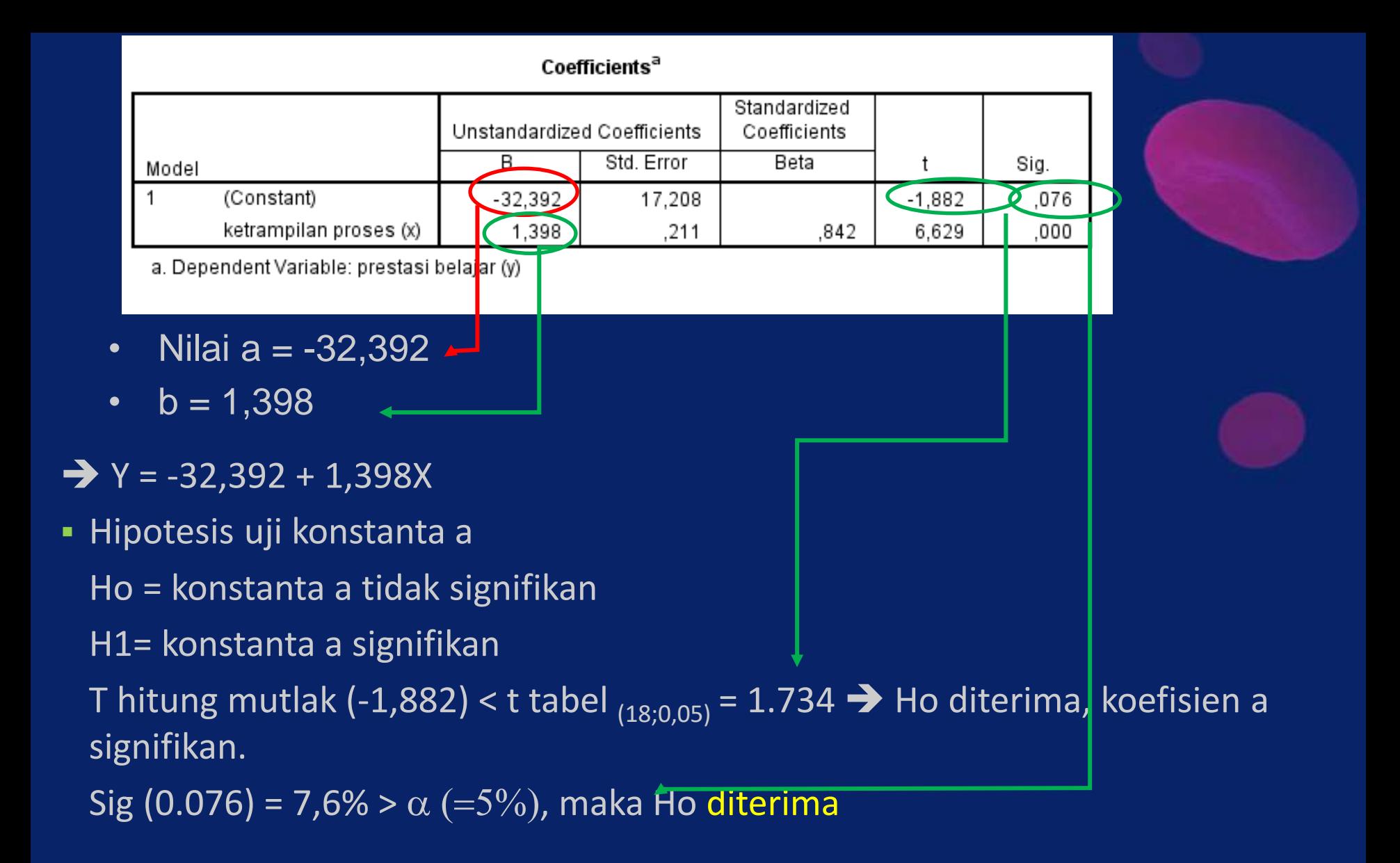

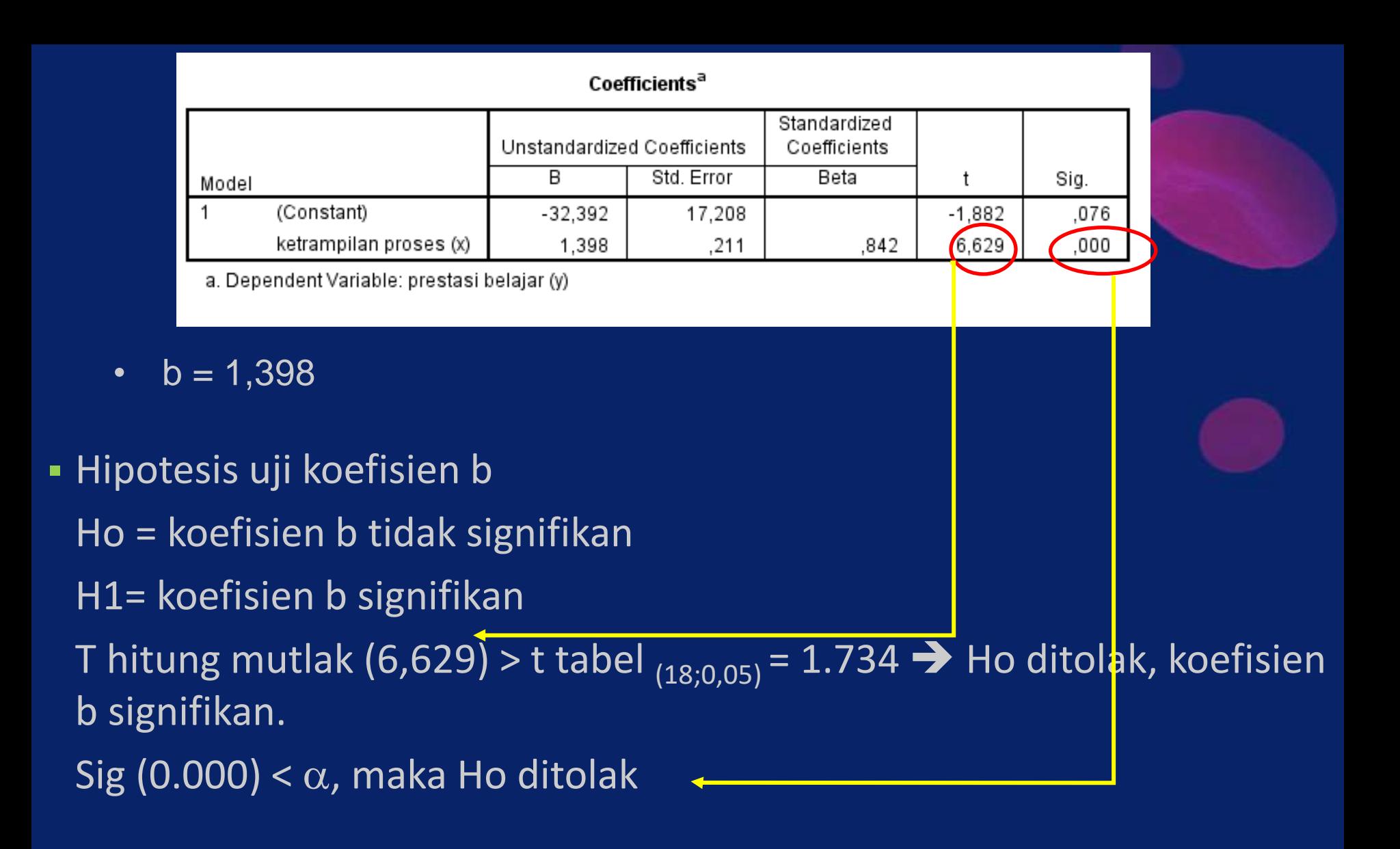

# b. Uji linieritas dengan tabel ANOVA

- 1. Formulasi hipotesis:
	- Ho = model linear antara variabel Y dengan variabel X tidak signifikan
	- H1= model linear antara variabel Y dengan variabel X signifikan
- 2. Formulasi rancangan analisis
	- $\bullet$  Y = a + bx
	- $\alpha = 5\%$
	- Uji 2 pihak

# 3. Analisis hasil

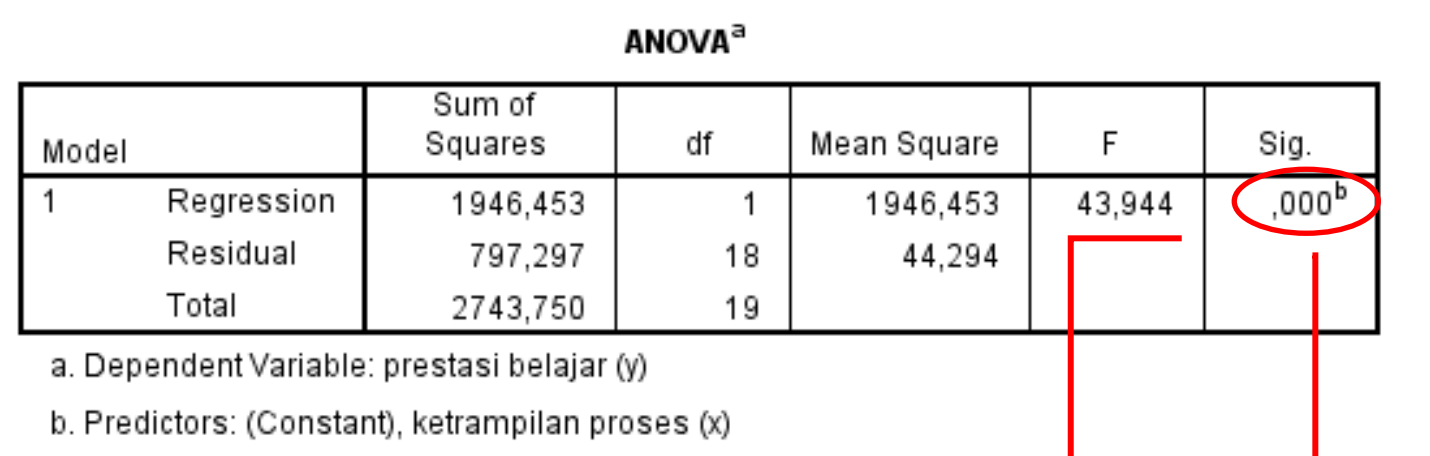

**F** hitung (43,944) > F tabel  $_{(1;18;0,05)} = 4.41$ , sehingga Ho ditolak. Jadi model linear antara variabel Gaji dan variabel Tunjangan Gaji signifikan. **Example 3** Bisa juga memakai perbandingan Sig dengan  $\alpha$ Sig (0.000) <  $\alpha$ , maka Ho ditolak

# 4. Interpretasi hasil

Dibaca pada R square ➔ output model summary

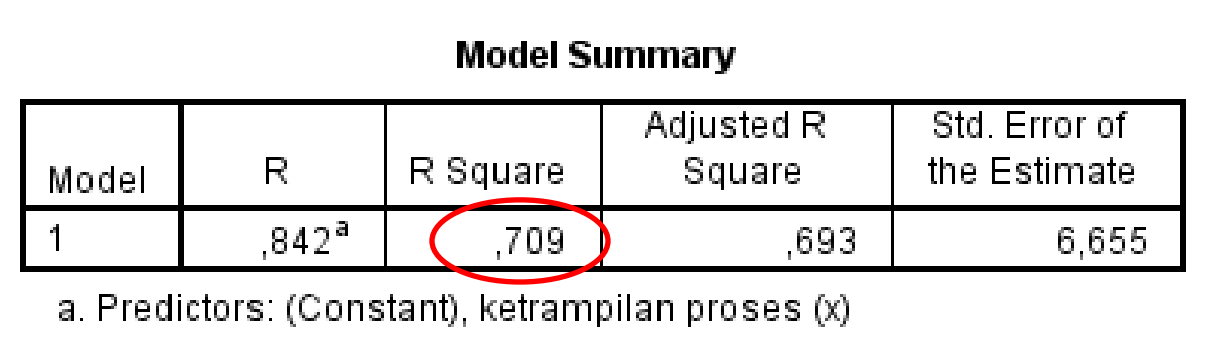

### R square atau  $R^2$  0,709

Variabel X mempengaruhi variabel Y sebesar 70,9%, sisanya dipengaruhi oleh variabel lain yang tidak diteliti.

# Contoh 2

- **Buka file C3\_korelasi parsial.sav**
- **EXTER Analyze => Regression => Linear pada menu sehingga kotak dialog** Linear Regrresion muncul

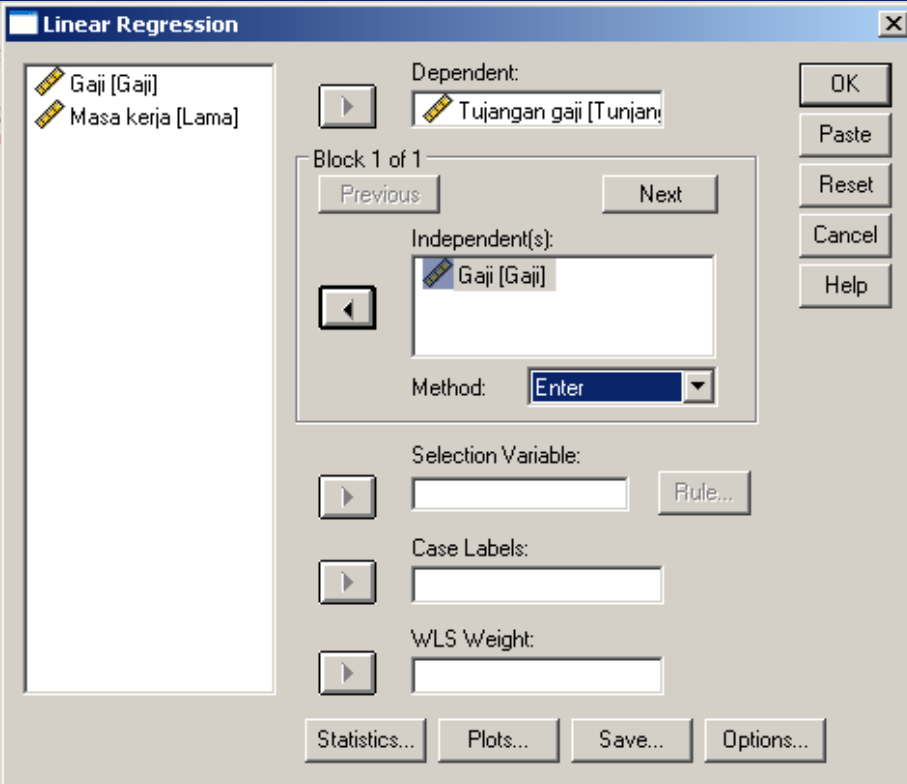

**· Masukkan variabel Tunjangan** Gaji pada kotak Independent(s) dan variabel Gaji pada kotak Dependent

**EXILE THE STATE STATE IS A TEAM IS A THE STATE OF STATE IS A THE STATE ISLE THAT THE STATE ISLE THATE ISLE THE STATE ISLE THE STATE ISLE THATE ISLE THATE ISLE THAT ISLE THAT ISLE THATE ISLE THAT ISLE THATE ISLE THATE ISLE** muncul. Secara default Estimates dan Model fit terpilih. Dapat ditambahkan uji statistik bila perlu

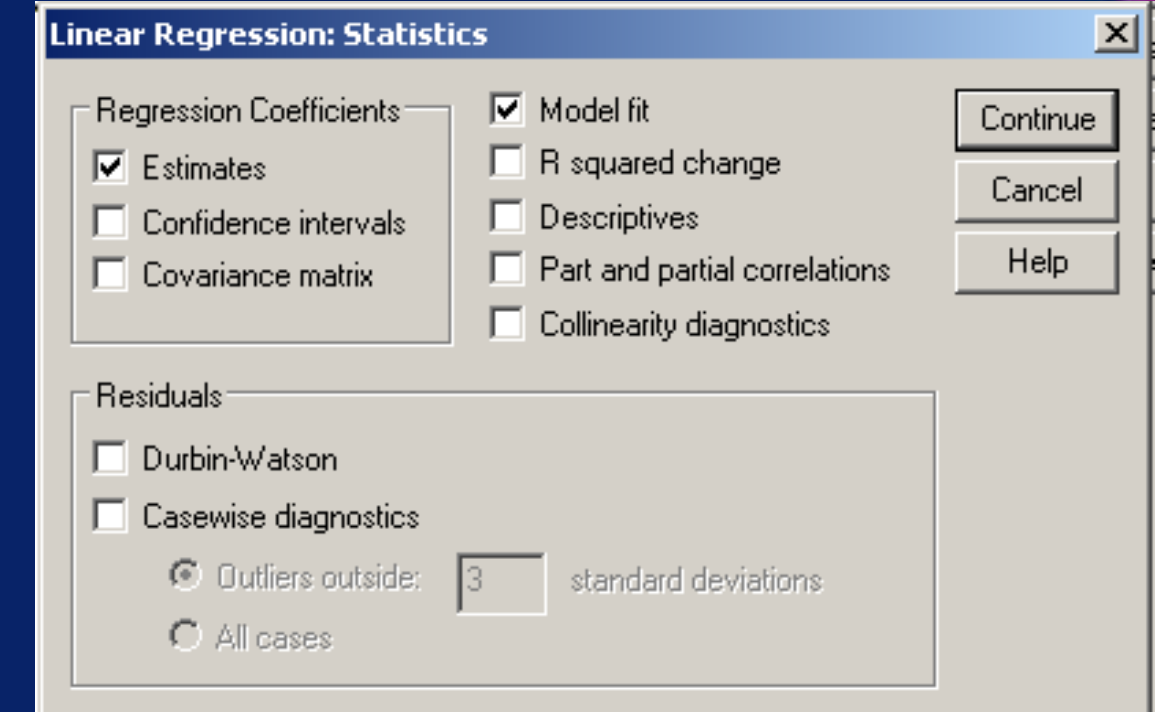

**EXTER:** Klik tombol Options sehingga kotak dialog Linear Regression: Options muncul

▪ Klik tombol Continue

**• Pilih Use probability of F lalu masukkan nilai tingkat kepercayaan pada** kotak Entry

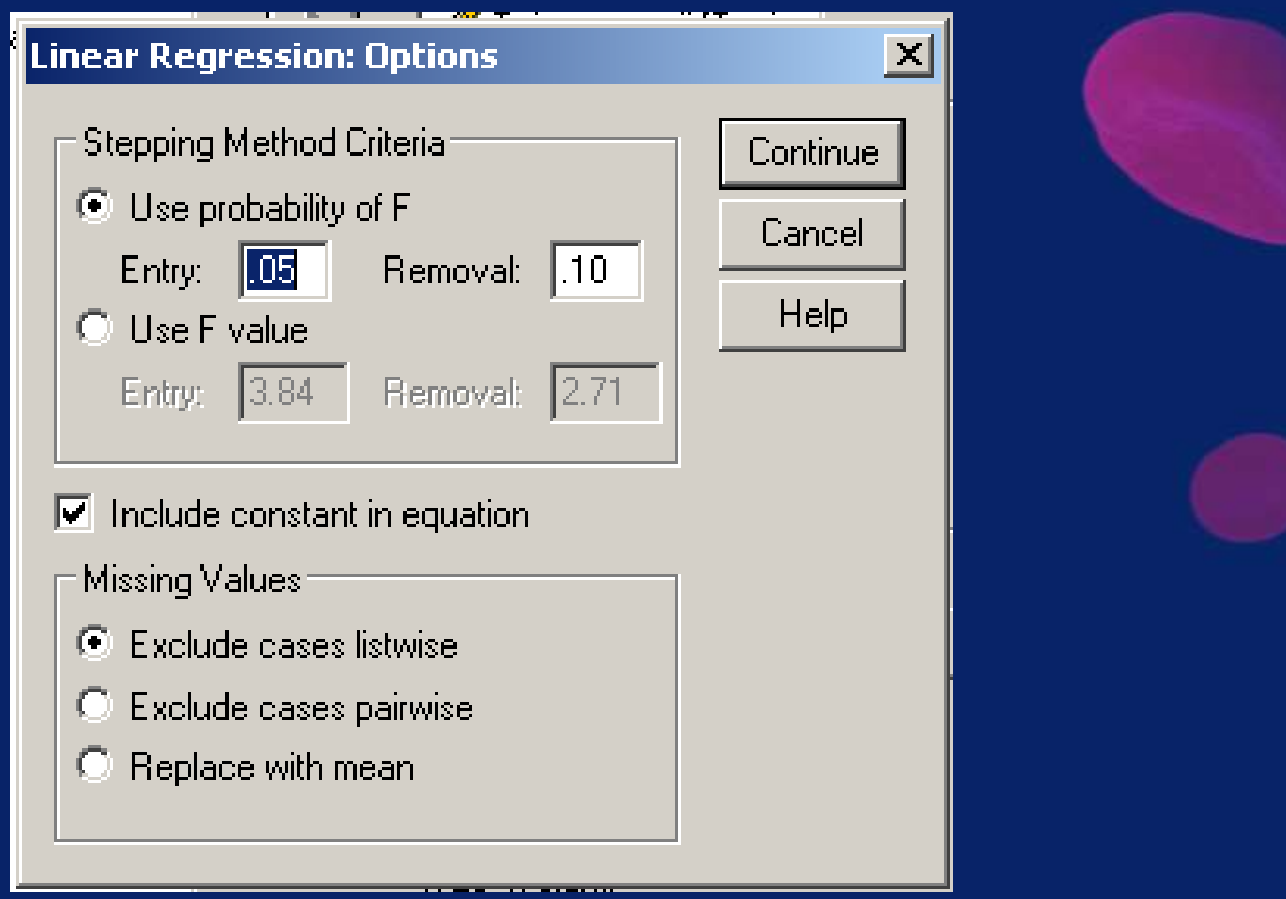

- Klik tombol Continue
- **EXIIK OK sehingga Output SPSS viewer menampilkan hasil sbb.:**

### Variables Entered/Removed<sup>b</sup>

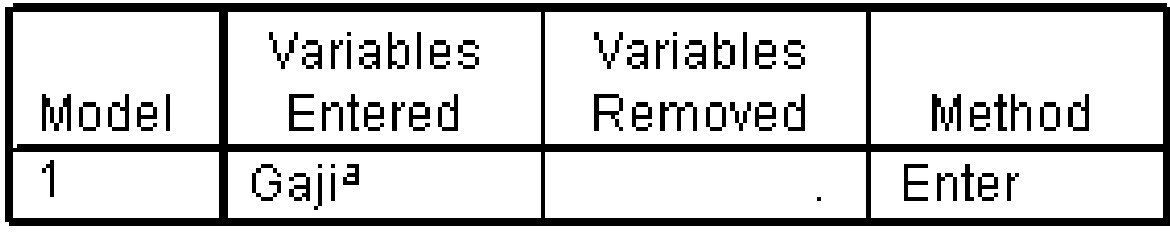

- a. All requested variables entered.
- b. Dependent Variable: Tujangan gaji

- **Tabel Variables Entered Removed menunjukkan metode regresi linear yang** dipilih, yaitu Enter
- **Metode Enter memasukkan semua variabel independen sekaligus untuk** dianalisis

# a. Uji koefisien dengan tabel Coefficients

- 1. Formulasi rancangan analisis
	- $\blacksquare$  Y = a + bx
	- $\alpha = 5\%$
	- Uji 2 pihak

Output di *coeficients pada undertandardized coefficients B: (constant) gaji*

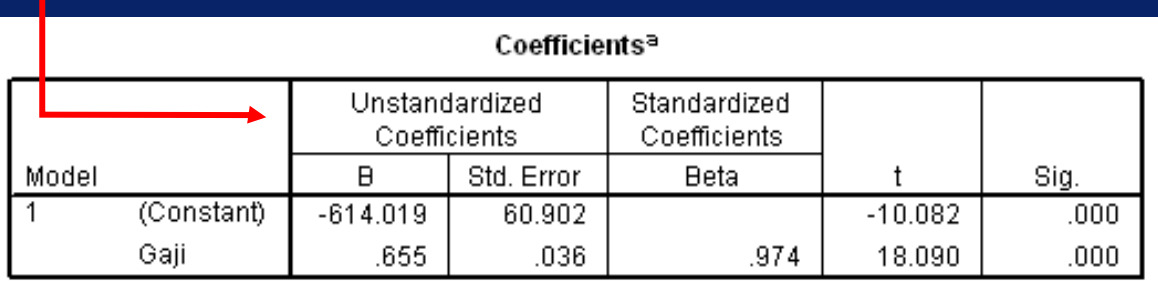

a. Dependent Variable: Tujangan gaji

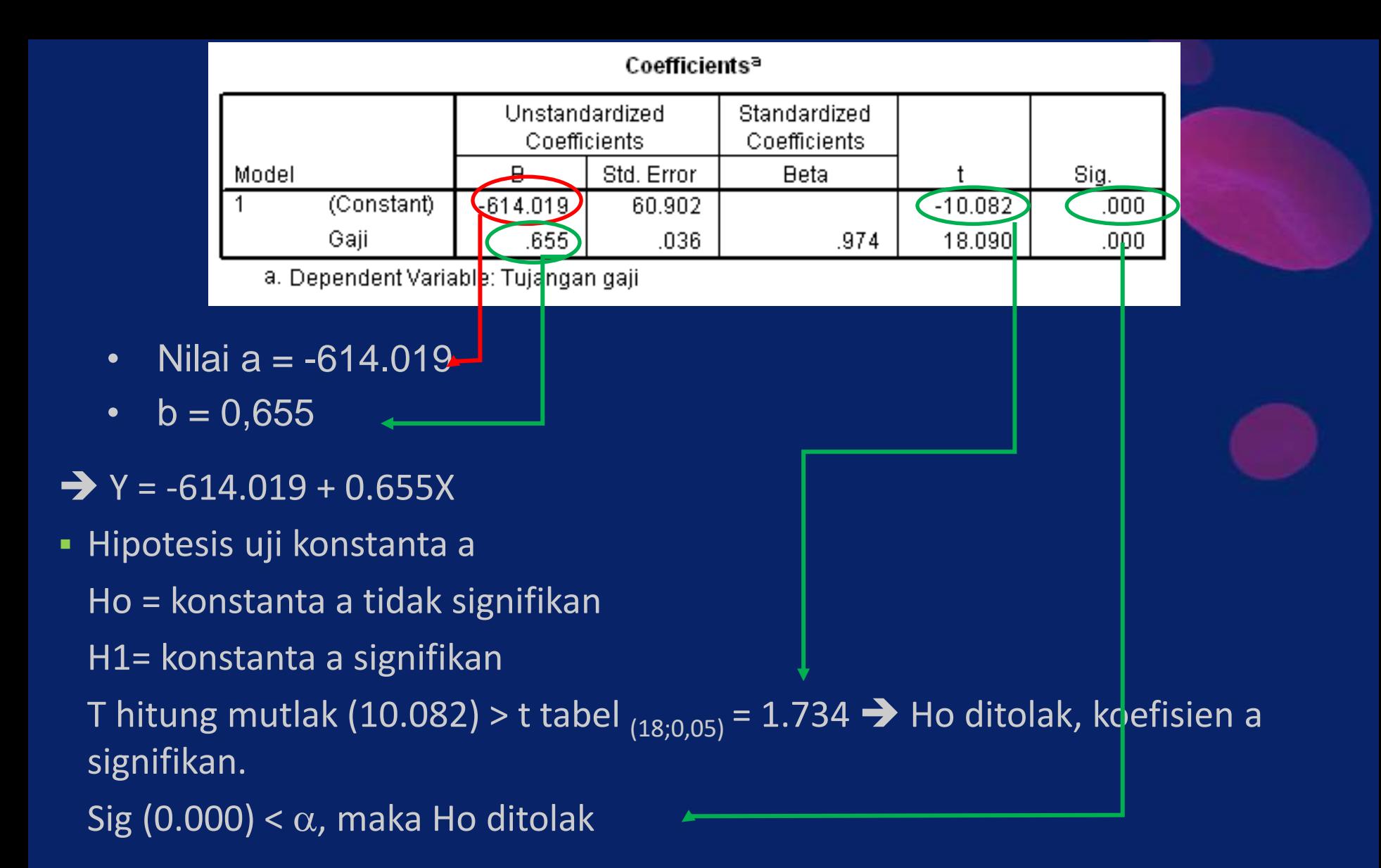

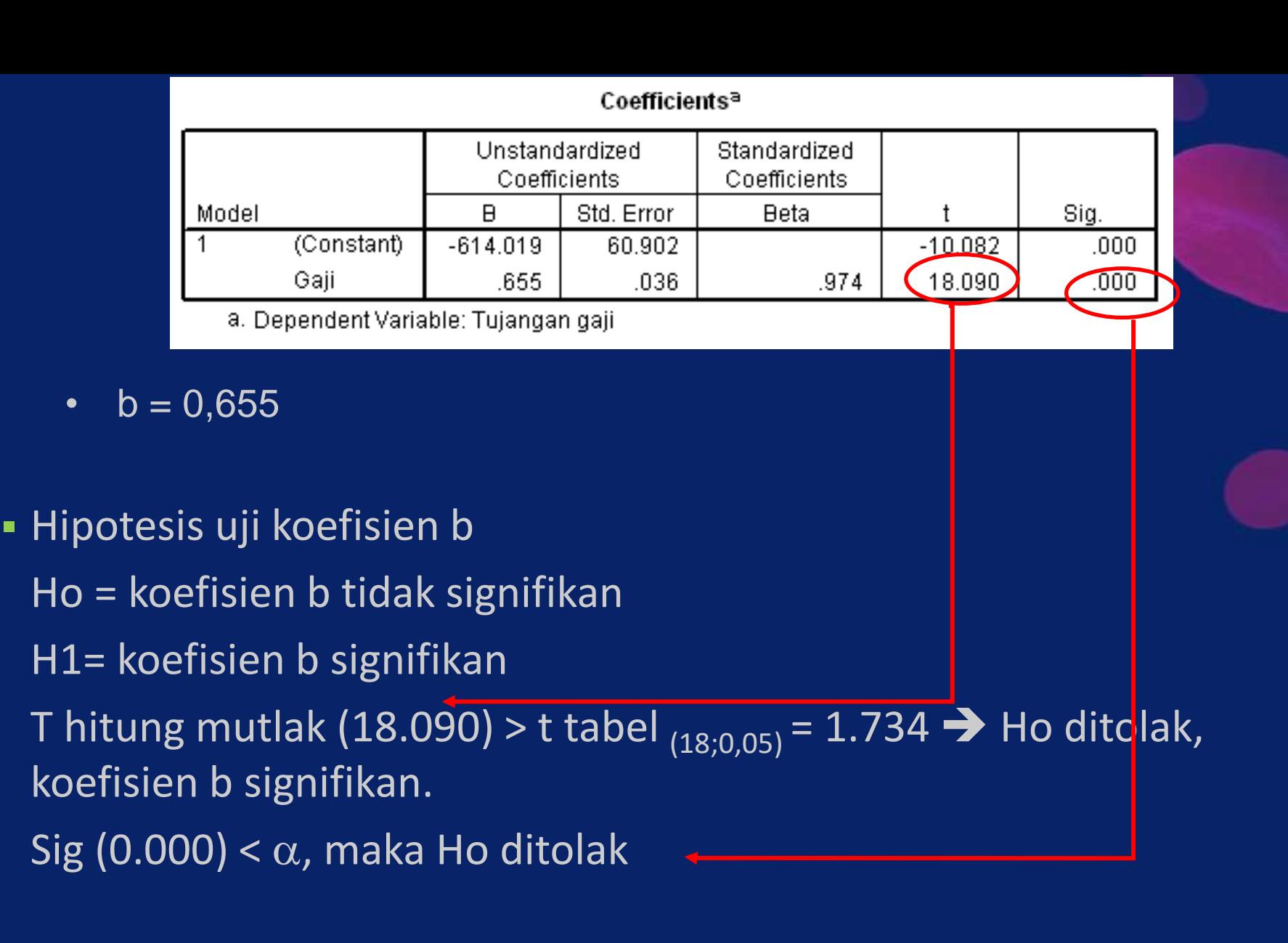

b. Uji linieritas dengan tabel ANOVA

- 1. Formulasi hipotesis:
	- Ho = model linear antara variabel gaji dengan variabel tunjangan gaji tidak signifikan
	- H1= model linear antara variabel gaji dengan variabel tunjangan gaji signifikan
- 2. Formulasi rancangan analisis
	- $\bullet$  Y = a + bx
	- $\alpha = 5\%$
	- Uji 2 pihak

# 3. Analisis hasil

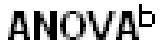

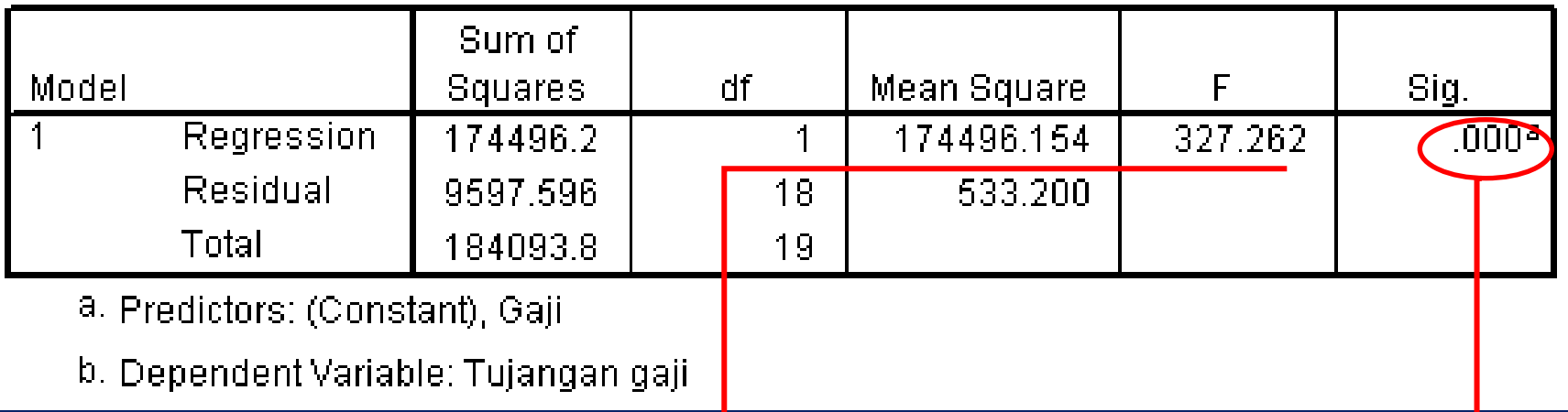

- **F** hitung (327.262) > F tabel  $_{(1,18,0,05)} = 4.41$ , sehingga Ho ditolak.
	- Jadi model linear antara variabel Gaji dan variabel Tunjangan Gaji sigriifikan.
- **Example 1** Bisa juga memakai perbandingan Sig dengan  $\alpha$ 
	- Sig (0.000) <  $\alpha$ , maka Ho ditolak
	- Jadi model linear antara variabel Gaji dan variabel Tunjangan Gaji signifikan

### Titik Persentase Distribusi F untuk Probabilita = 0,05

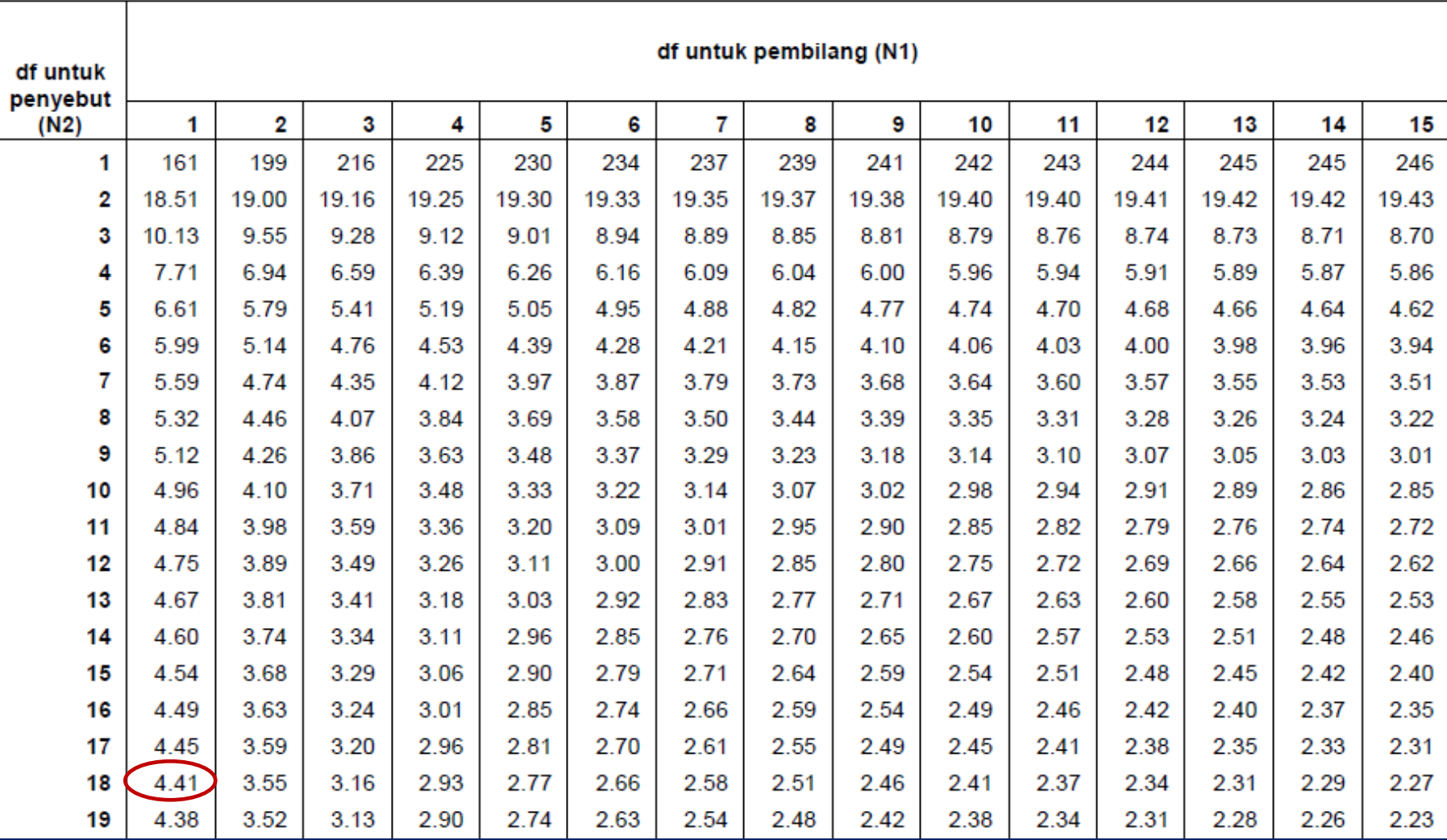

### 4. Interpretasi hasil Dibaca pada R square ➔ output model summary

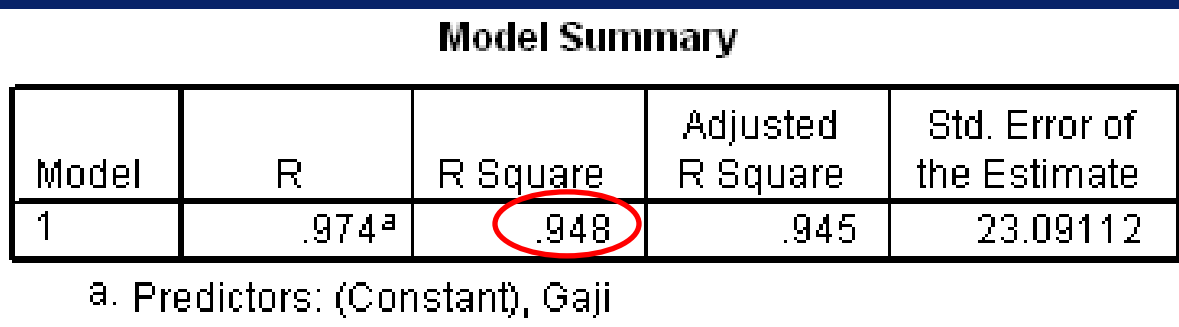

• Model Summary menunjukkan nilai koefisien korelasi (R<sup>2</sup>) yang menunjukkan tingkat hubungan antar variabel (0,948) Artinya Variabel X mempengaruhi variabel Y sebesar 94,8%, sisanya dipengaruhi oleh variabel lain

# Kesimpulan urutan langkah analisis regresi sederhana

- 1. Uji hubungan 2 variabel
- 2. Uji variabel Y (normalitas dan homogenitas)
- 3. Uji konstanta & koefisien
- 4. Uji linieritas

# Syarat model regresi BLUE (*best linear unbiased estimation*)

- 1. Uji linearitas
- 2. Homoskesdasitas (penyebaran data tidak membentuk pola tertentu)
- 3. Non autokorelasi ➔ durbin watson
- 4. Non Multikolineritas ➔ koefisien pearson antar variabel independent ➔tidak multikolinearitas nilai nya < 0,8
- 5. Normalitas

## REGRESI LINEAR DUA ATAU LEBIH VARIABEL INDEPENDENT

$$
Y = a + b_1 X_1 + b_2 X_2 + b_3 X_3
$$

- 1. Uji konstanta & koefisien
- 2. Uji kelinieran
- 3. Uji autokorelasi dengan Durbin Watson (DW):
	- o 1.65 < DW < 2.35 tidak terjadi autokorelasi
	- $\circ$  1.21 < DW <1.65 atau 2.35 < DW <2.79 tidak dapat disimpulkan
	- o DW < 1.21 atau DW > 2.79 terjadi autokorelasi

4. Uji kolineritas ➔ apakah terjadi korelasi yang kuat antar variabel independen.

- o nilai korelasi 2 variabel independen mendekati 1
- o nilai korelasi parsial mendekati nol

Jika terjadi kolineritas ➔ variabel yang dimasukkan hanya variabel independen yang memiliki korelasi partial tinggi

### File C4\_regresi tiga variabel independen

 $\overline{X1}$  = promosi

X2 = jumlah sales

X3 = harga produk

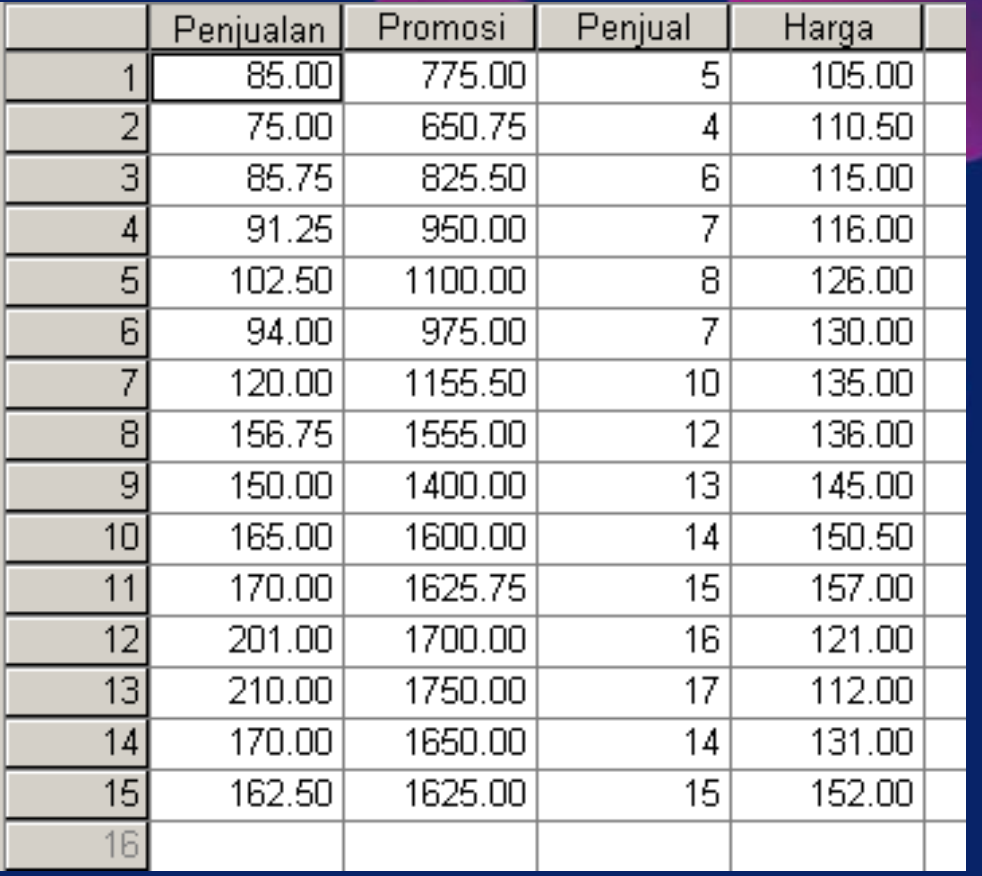

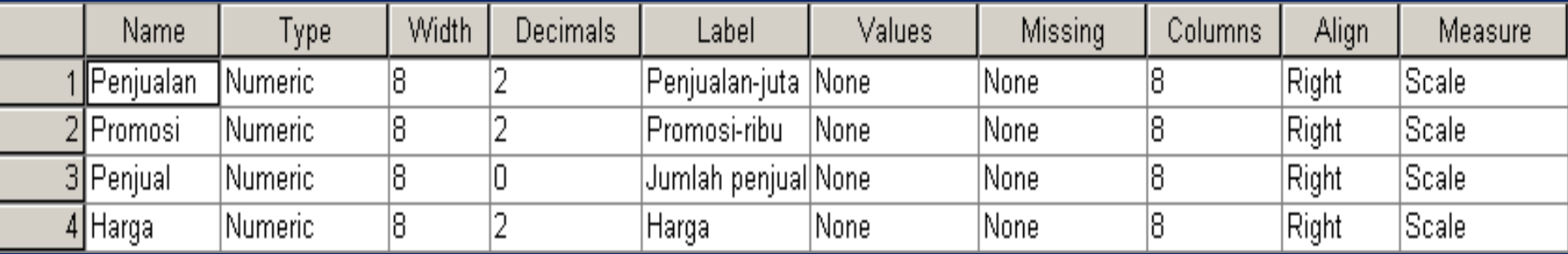

- **Buka file C4\_regresi tiga variabel independent**
- **Klik Analyze => Regression => Linear → kotak dialog Linear Regrresion muncul**
- Masukkan variabel Promosi, Penjual dan Harga pada kotak Independent(s) dan variabel Penjualan pada kotak Dependent. Pada Method, pilih Stepwise

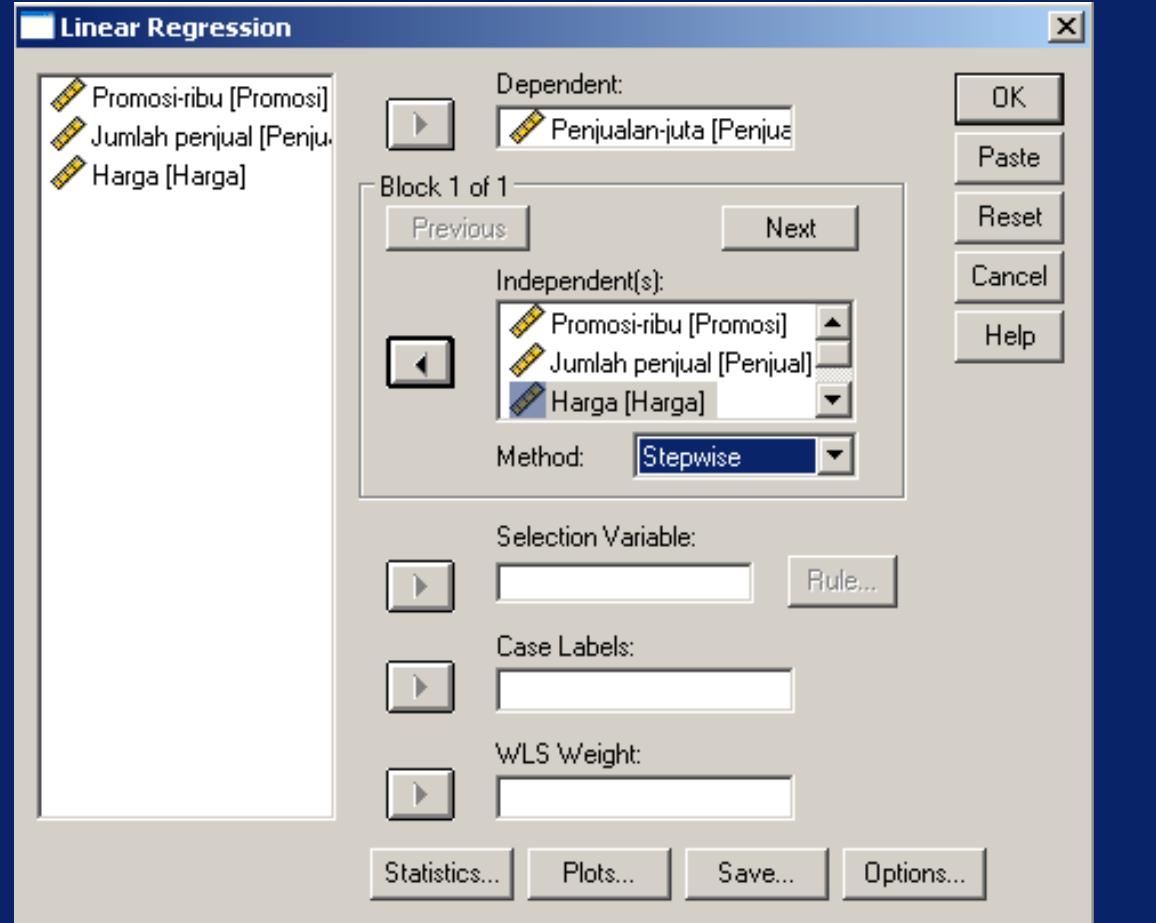

**EXTER 15 The Statistics sehingga kotak dialog Linear regression: Statistic muncul.** Pilih Estimates, Model fit, Durbin Watson & part & partial correlations

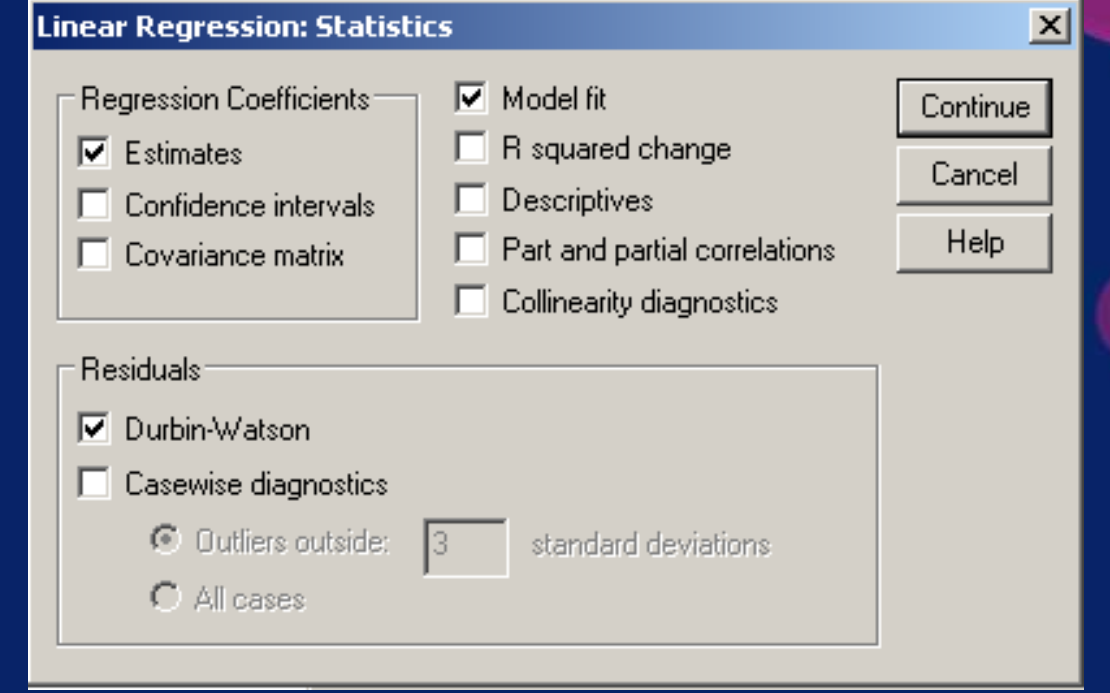

- Klik tombol Continue
- **EXTER:** Klik tombol Options sehingga kotak dialog Linear Regression: Options muncul
- Pilih Use probability of F lalu masukkan nilai tingkat kepercayaan pada kotak Entry
- Klik tombol Continue

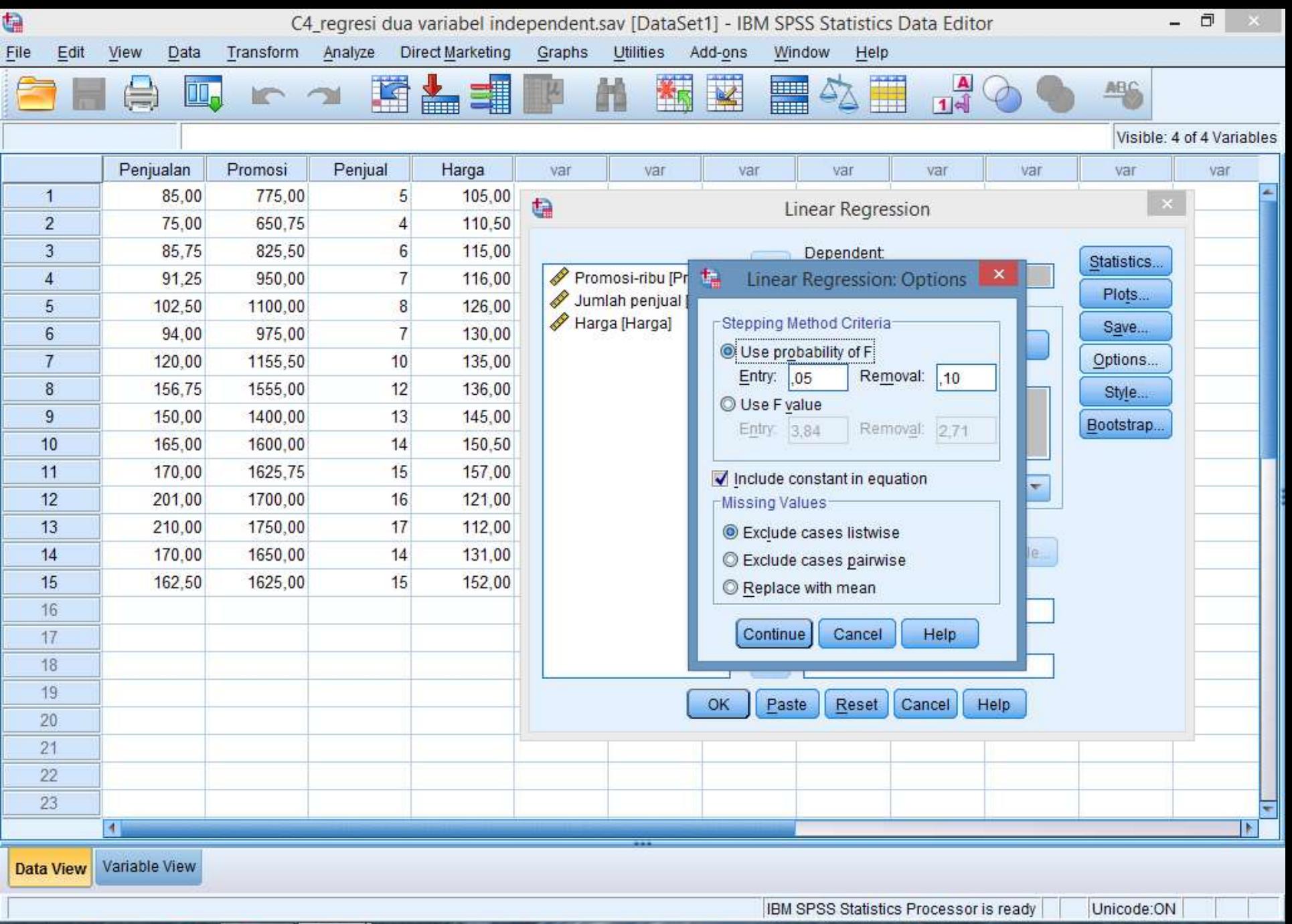

 $8:29$ 

22/03/2018

(4) 制 家

IND

O.

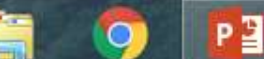

### ▪ Klik OK, sehingga Output SPSS Viewer akan menampilkan sbb.:

- **Tabel Variables Entered Removed** menunjukkan metode regresi linear yang dipilih, yaitu Stepwise.
- **Metode ini memasukkan satu per satu** variabel independen untuk dianalisis.
- **EXTED Hanya 2 dari 3 variabel independent** yang dimasukkan dalam model, variabel Jumlah penjual dan variabel Harga.
- Variabel Promosi dikeluarkan dari model.

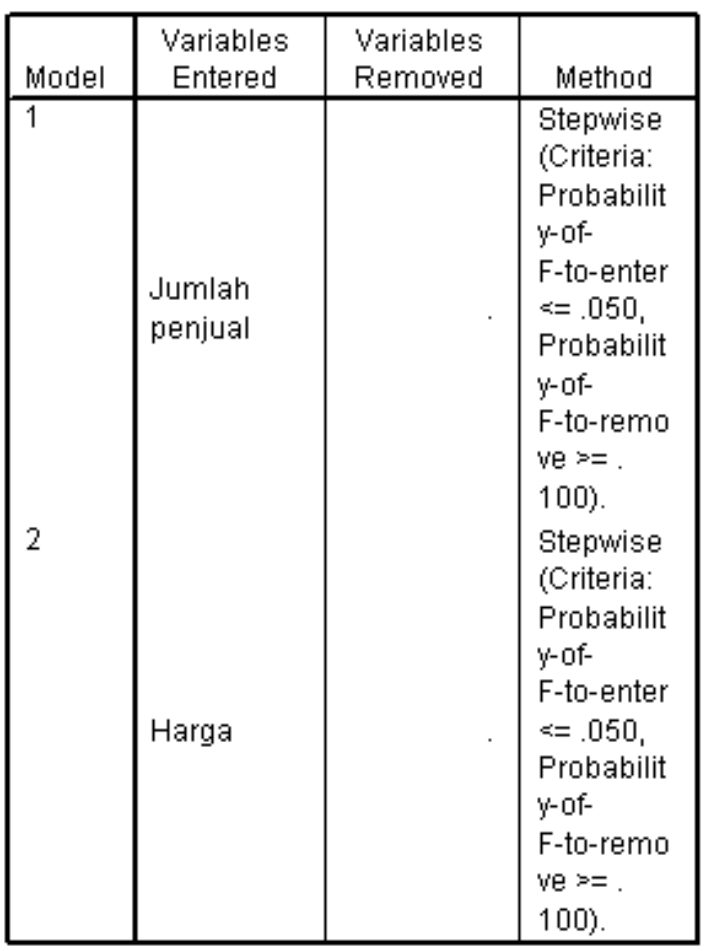

#### Variables Entered/Removed<sup>a</sup>

a. Dependent Variable: Penjualan-juta

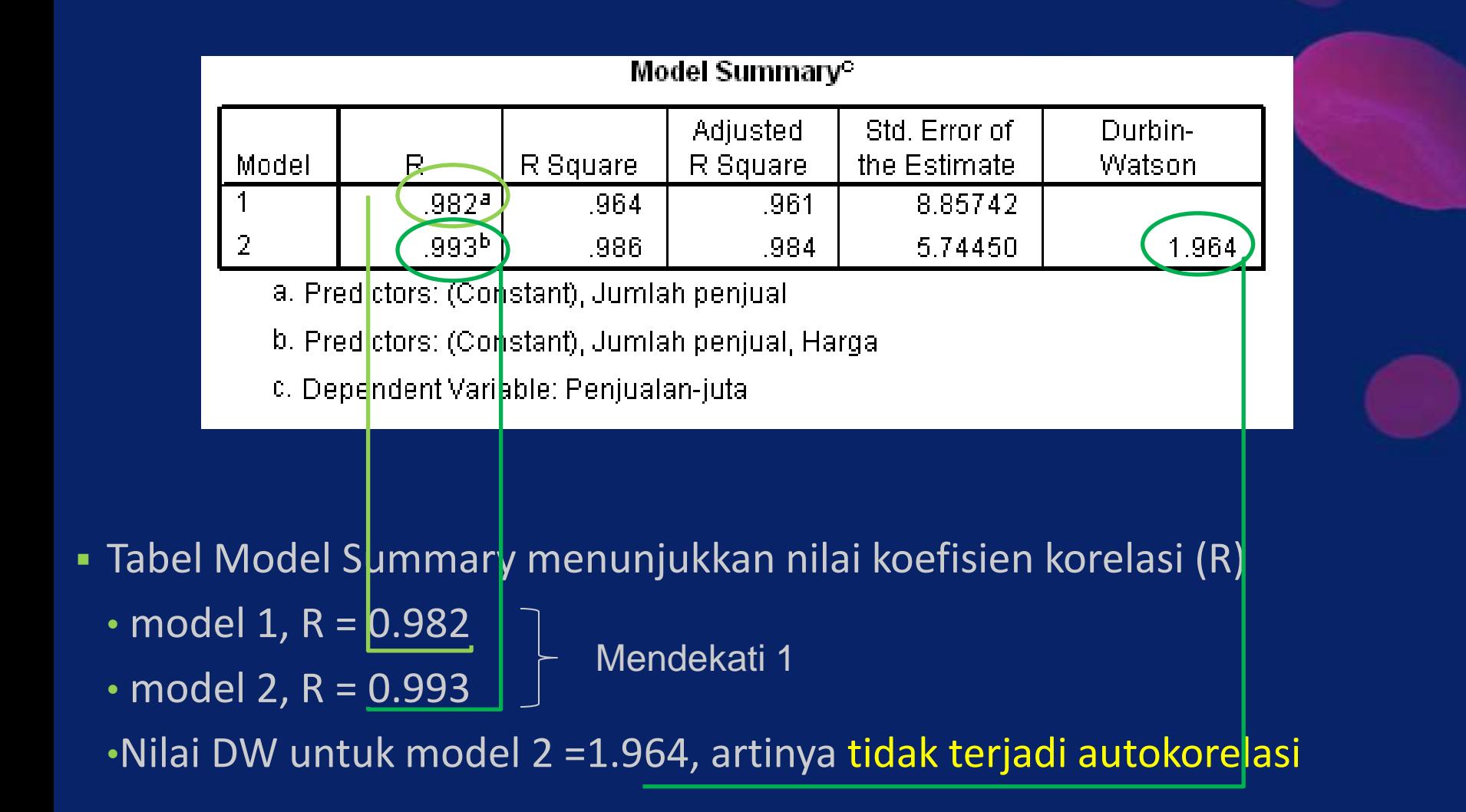

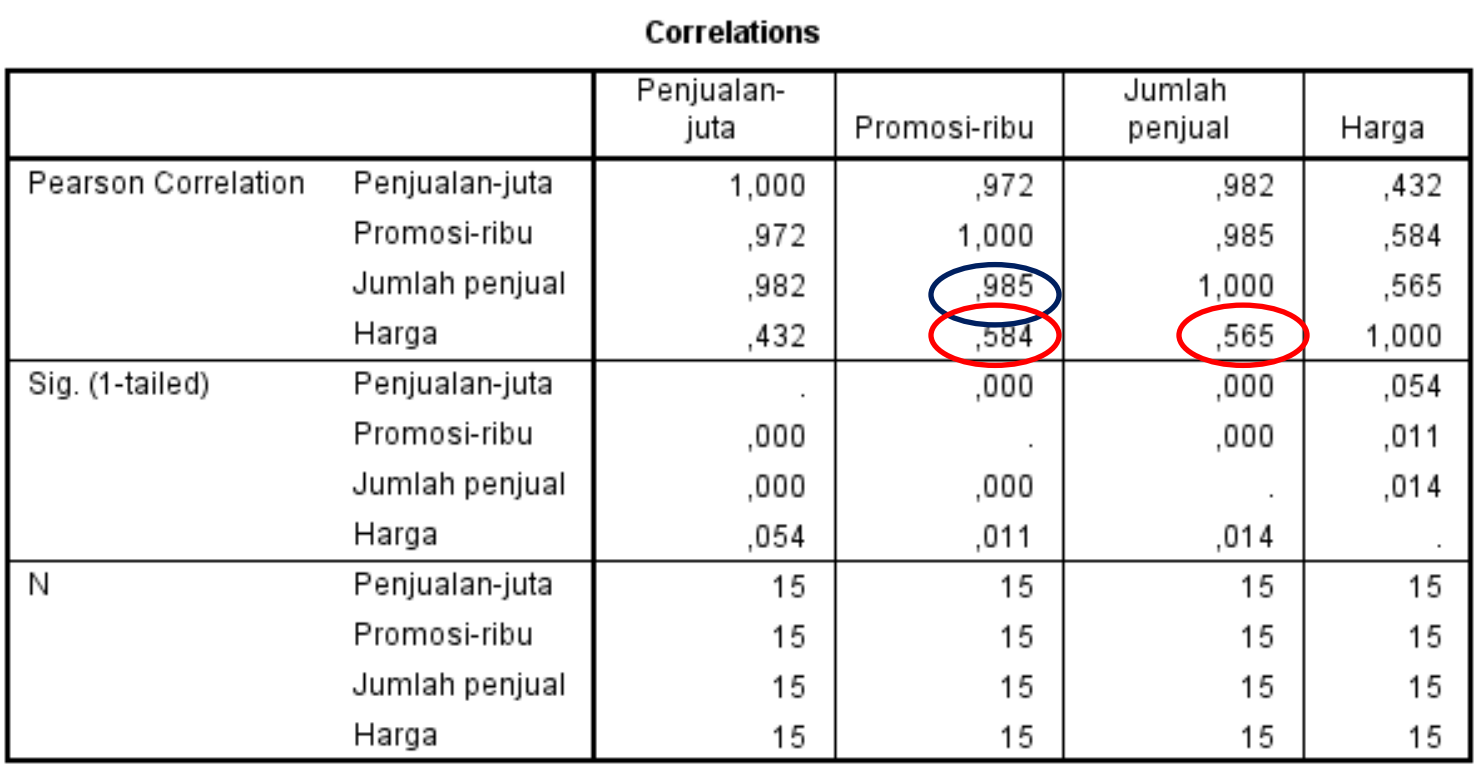

• Uji pearson antar variabel independent < 0,8

• Uji pearson promosi dgn jumlah penjual > 0,8

### **UJI KELINEARAN DENGAN ANOVA**

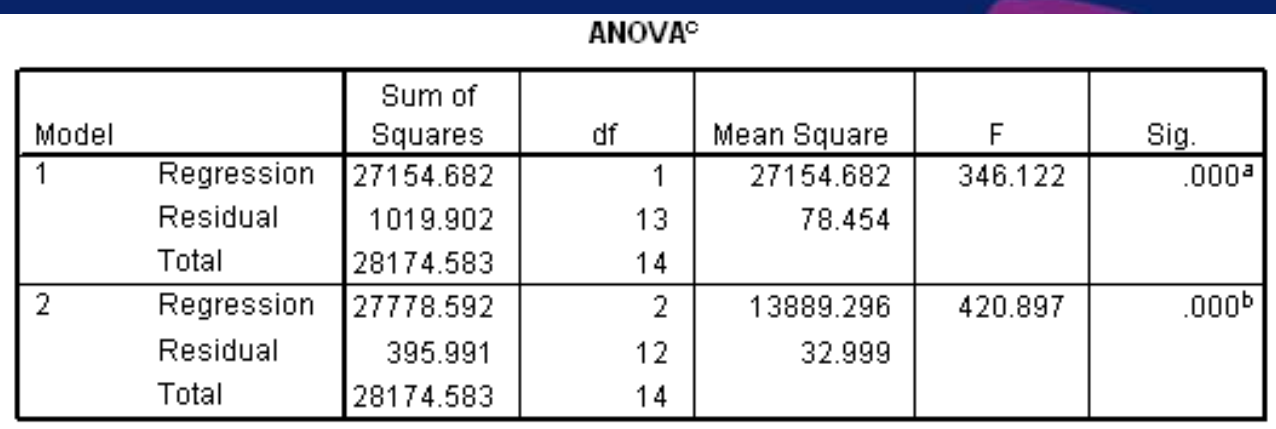

- a. Predictors: (Constant), Jumlah penjual
- b. Predictors: (Constant), Jumlah penjual, Harga
- <sup>c.</sup> Dependent Variable: Penjualan-juta

## Hipotesis: Model 1

Ho = model linear antara variabel penjualan dengan variabel jumlah penjual tidak signifikan

H1= model linear antara variabel penjualan dengan variabel jumlah penjual signifikan

F hitung (346.122) > F tabel  $_{(1:13:0,05)}$  = 4.667, maka Ho ditolak.

Sig (0.000) < $\alpha$ , maka Ho ditolak

Hipotesis: Model 2

- Ho = model linear antara variabel penjualan dengan variabel jumlah penjual dan harga tidak signifikan
- H1= model linear antara variabel penjualan dengan variabel jumlah penjual dan harga signifikan
- F hitung (420.897) > F tabel  $_{(1:13:0,05)}$  = 3.885, maka Ho ditolak.
- Sig (0.000) < $\alpha$ , maka Ho ditolak

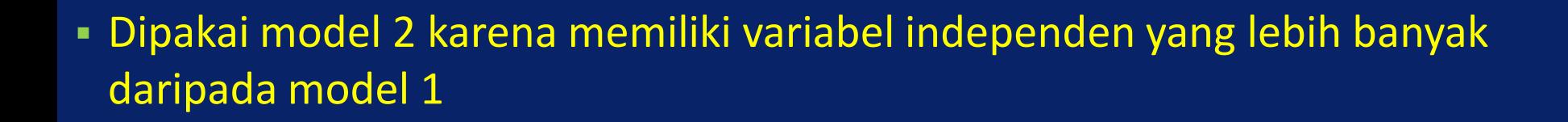

### **UJI KOEFISIEN**

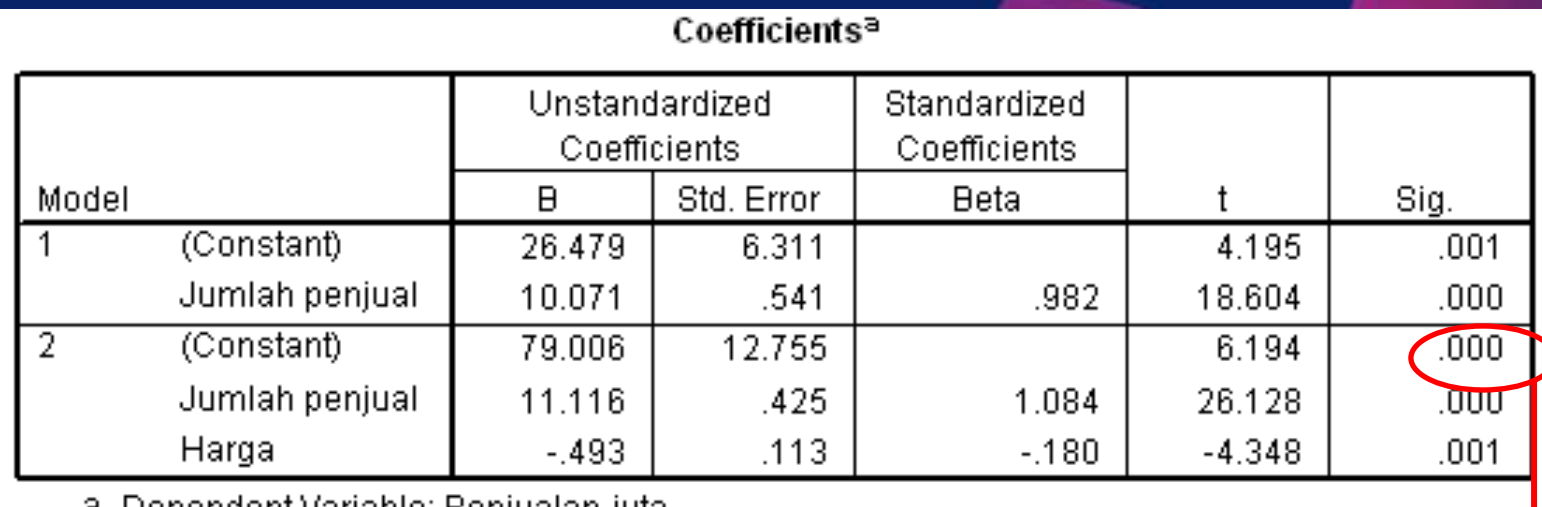

ependent vanable, Penjualan-juta

- Tabel Coefficient memaparkan nilai konstanta a dan b
- $\bullet$  Y = 79.006 + 11.116X<sub>2</sub> 0.493X<sub>3</sub>
- Hipotesis: uji konstanta a
	- Ho = konstanta a tidak signifikan
	- H1= konstanta a signifikan
	- t hitung (6.194) > t tabel  $_{(17:0.05)} = 1.740$ , maka Ho ditolak.
	- Sig (0.000) < $\alpha$ , maka Ho ditolak

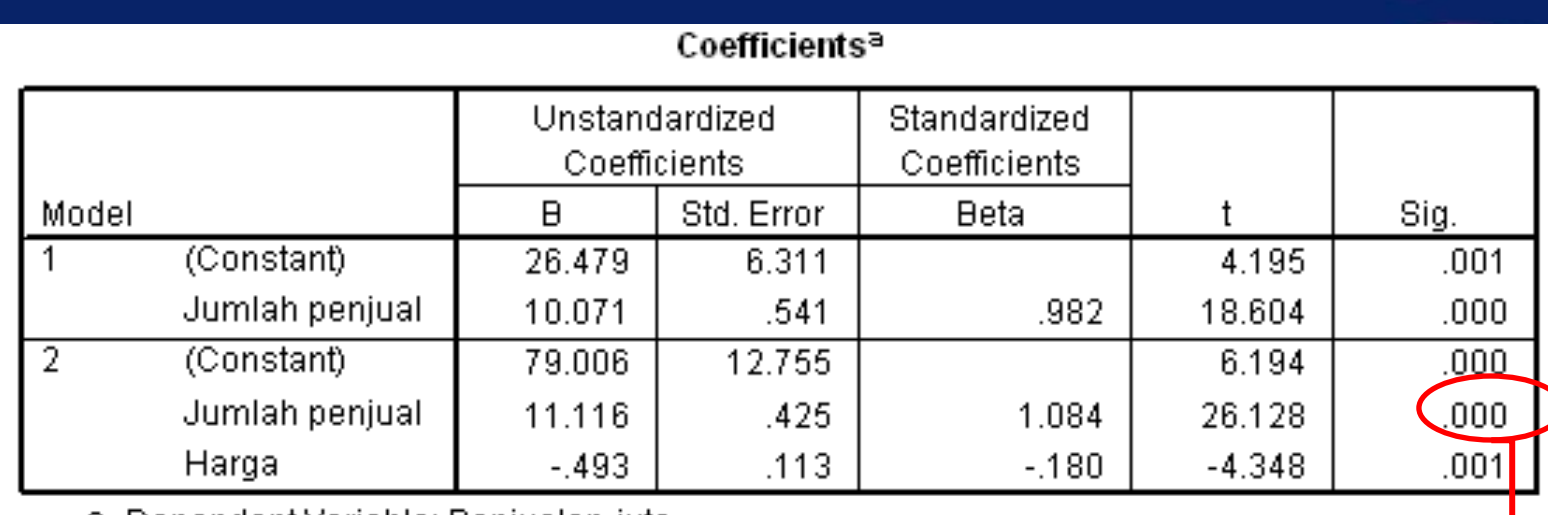

a. Dependent Variable: Penjualan-juta

- **· Hipotesis: uji koefisien b1** 
	- Ho = koefisien b1 tidak signifikan
	- H1= koefisien b1 signifikan

t hitung mutlak b1 (26.218) > t tabel  $_{(17:0.05)} = 1.740$ , maka Ho ditolak. Koefisien b1 signifikan.

Sig (0.000) <  $\alpha$ , maka Ho ditolak

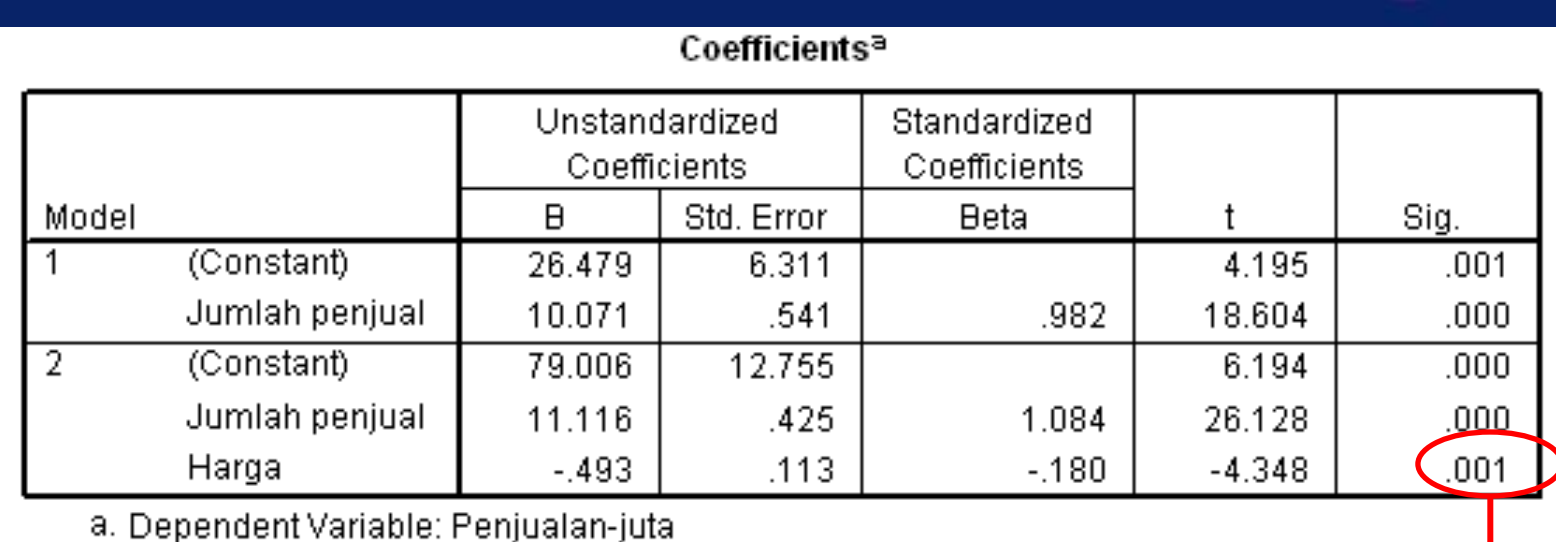

▪ Hipotesis: uji koefisien b2

Ho = koefisien b2 tidak signifikan

H1= koefisien b2 signifikan

t hitung mutlak c (4.348) > t tabel  $_{(17:0.05)}$  = 1.740, maka Ho ditolak. Koefisien b signifikan.

Sig (0.000) <  $\alpha$ , maka Ho ditolak

#### **Excluded Variables<sup>c</sup>**

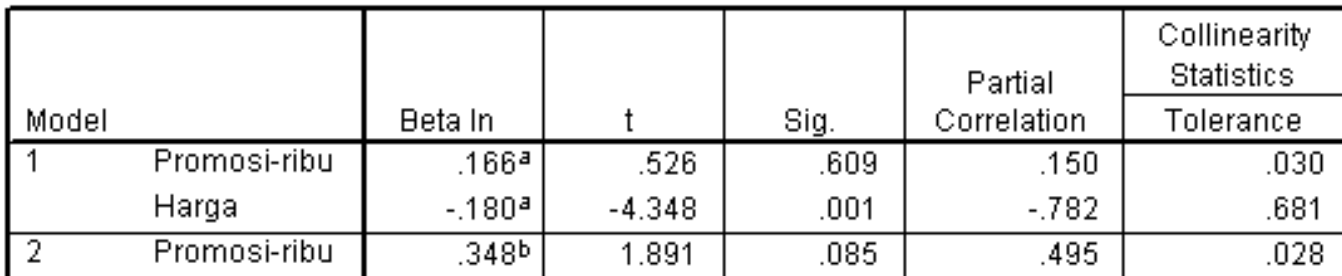

a. Predictors in the Model: (Constant), Jumlah penjual

b. Predictors in the Model: (Constant), Jumlah penjual, Harga

c. Dependent Variable: Penjualan-juta

- Tabel Excluded Variables menunjukkan variabel independen yang dikeluarkan dari model. Pada model 1 yang dikeluarkan adalah variabel Promosi dan Harga. Sedangkan pada model 2 yang dikeluarkan hanya variabel Promosi.

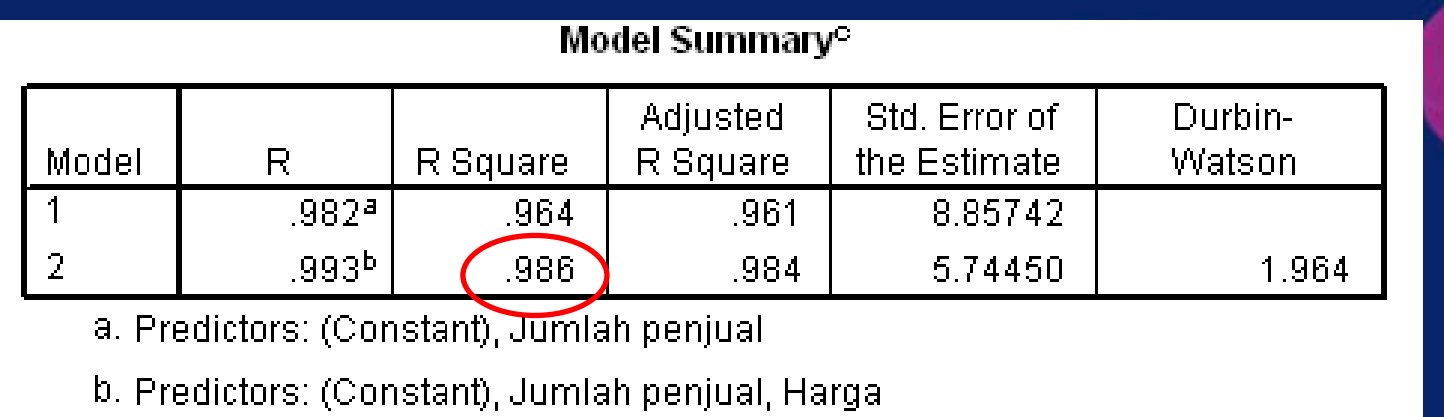

c. Dependent Variable: Penjualan-juta

**Tabel Model Summary menunjukkan nilai koefisien determinasi (R<sup>2</sup>) 0,986** Artinya variabel jumlah penjual dan harga mempengaruhi variabel penjualan sebanyak 98,6%

### Latihan:

Sebuah penelitian pengaruh kemampuan kerja dan kepemimpinan kepala sekolah terhadap kinerja guru SDN ABC (file C5). Diperoleh data sebagai berikut:

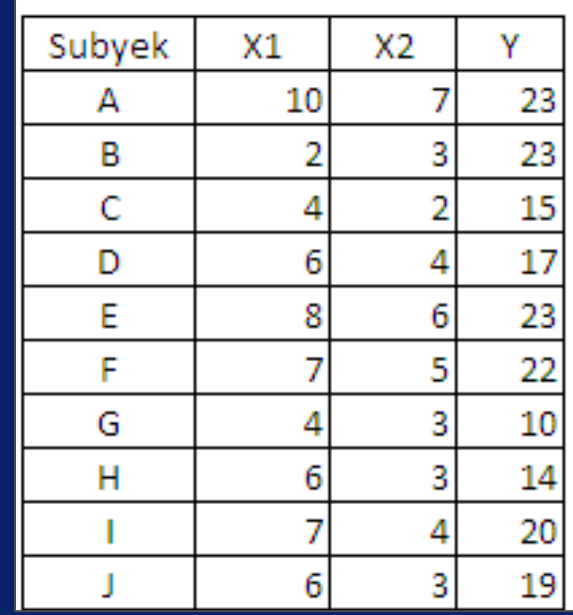

Akan dicari pengaruh kemampuan kerja dan kepemimpinan kepala sekolah terhadap kinerja guru. Kerjakan dengan regresi berganda

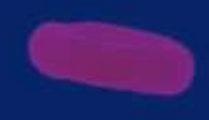

# Terimakasih